# Designing, creating and managing courses on MyPL@Edu

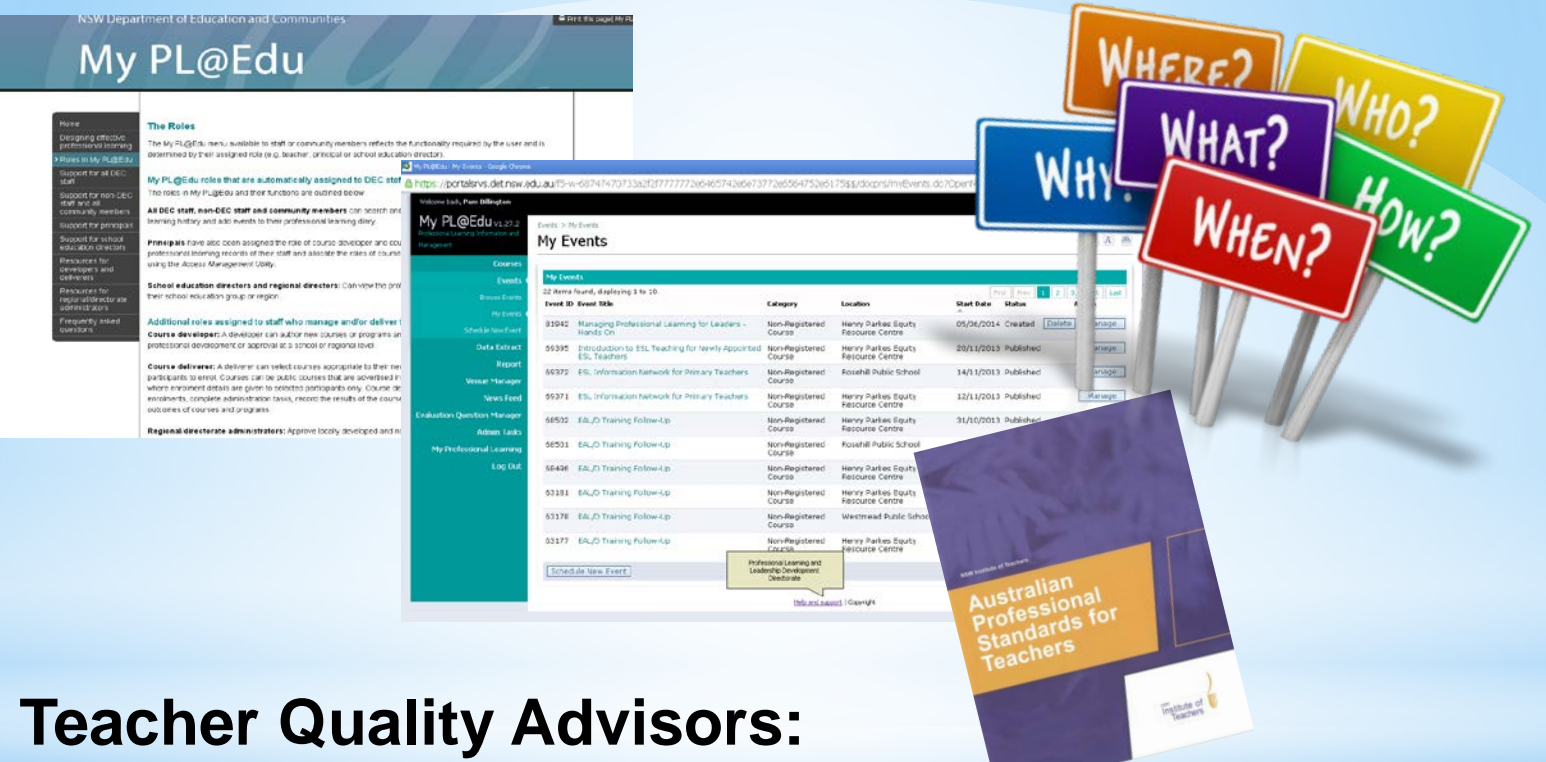

Rowena Whittle Pam Billington

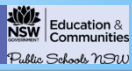

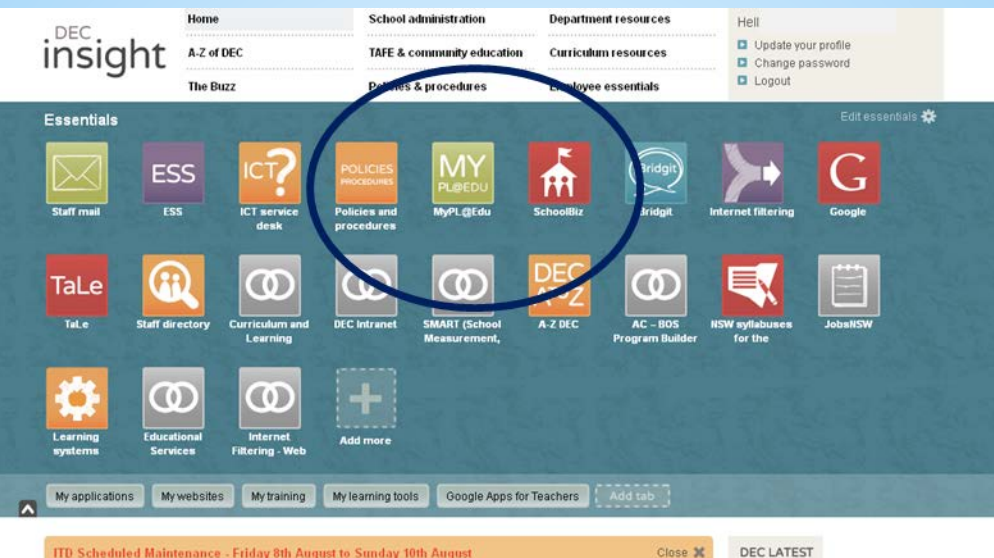

Flease be advised ITD scheduled maintenance will proceed on Friday 9th August from Spm to Sunday 10th August at<br>Spm. During This maintenance window the availability of Schools, Tafe and Corporate Services will be impacted. ince - Friday 8th August to Sur

#### DEC LATEST

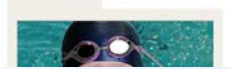

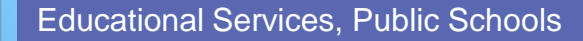

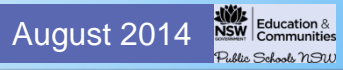

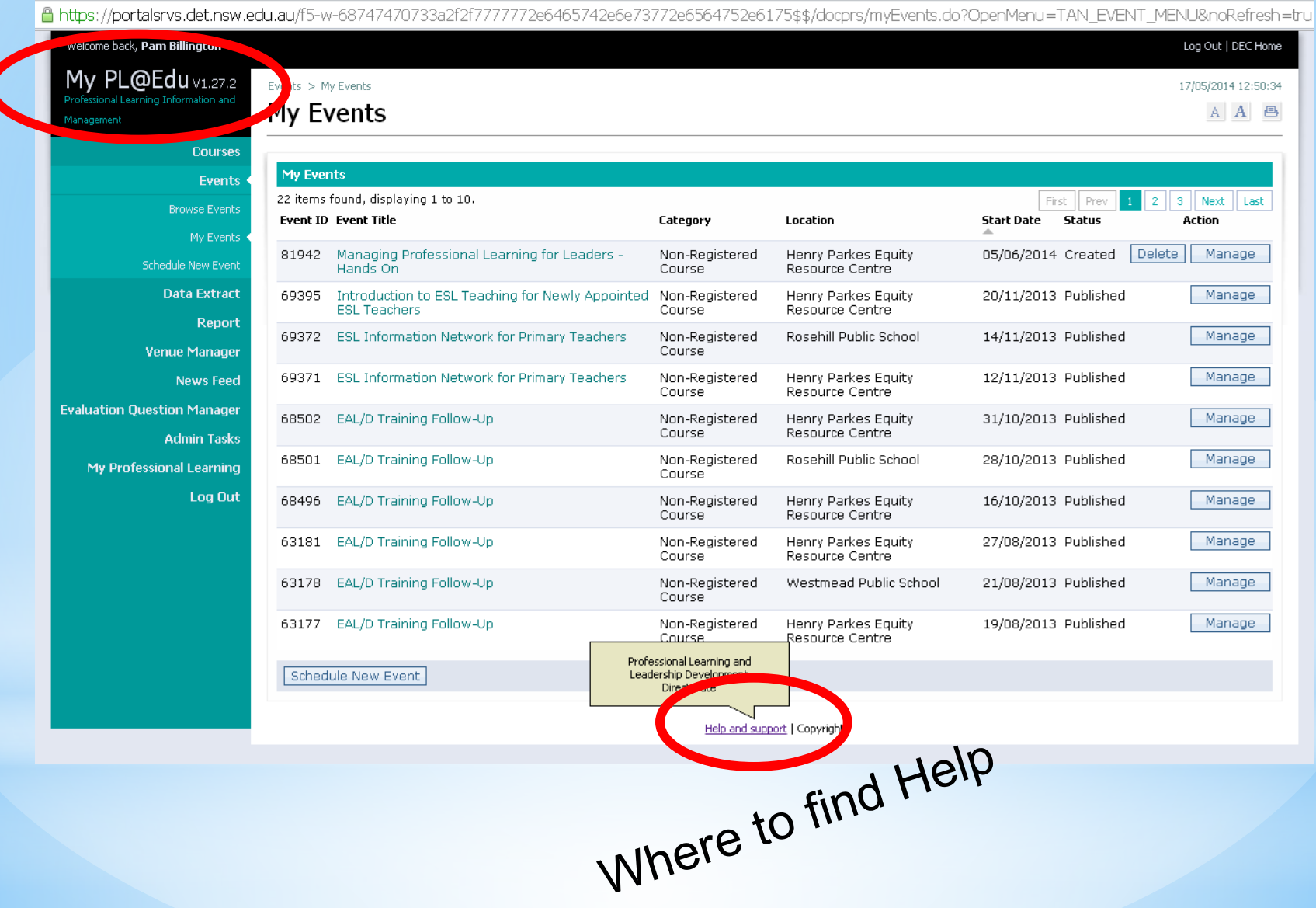

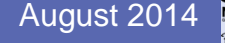

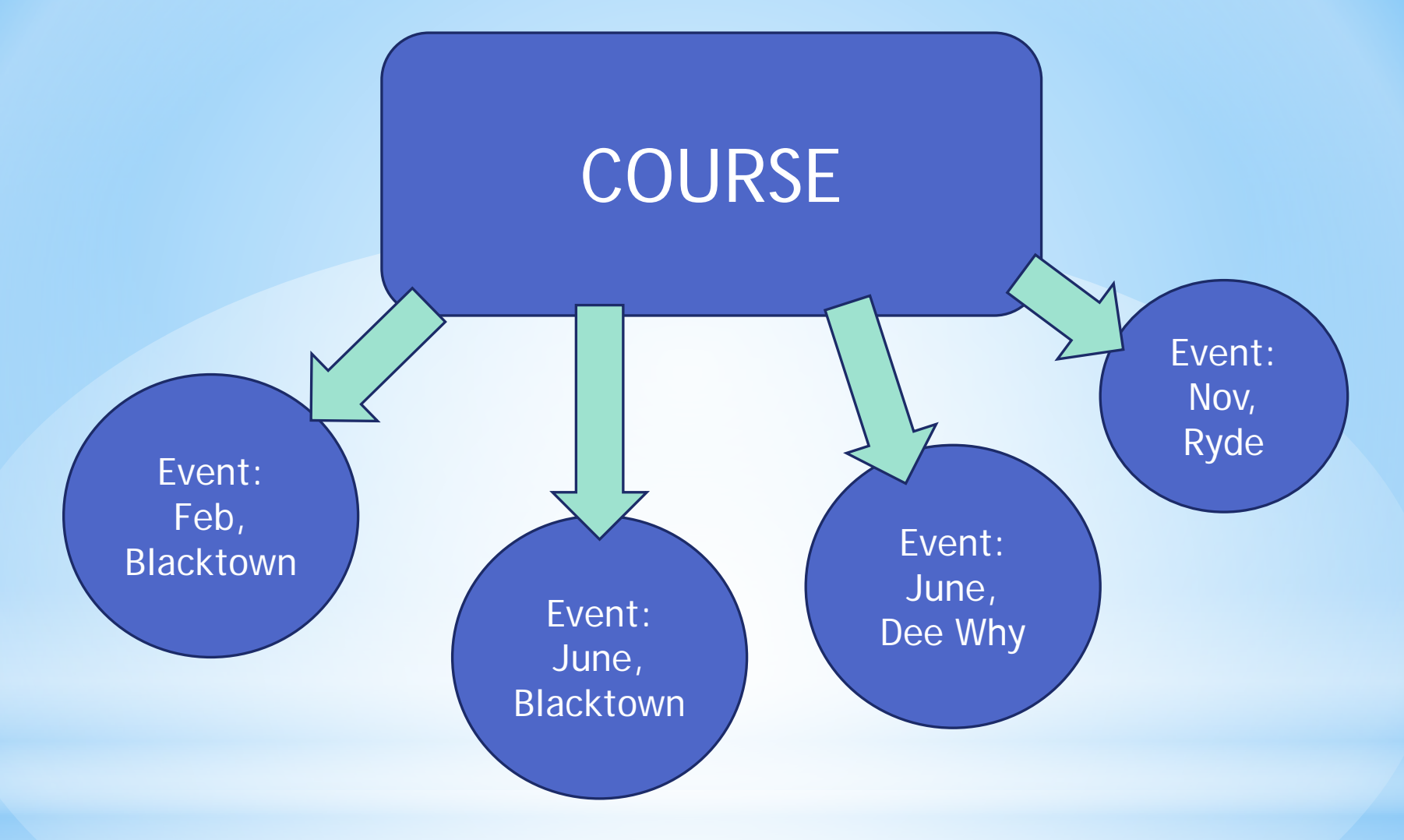

## One Course ........ **Many Events**

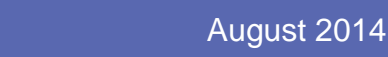

 $\frac{200}{NSW}\left| \frac{E}{\text{Conmunities}} \right|$ 

Public Schools NSW

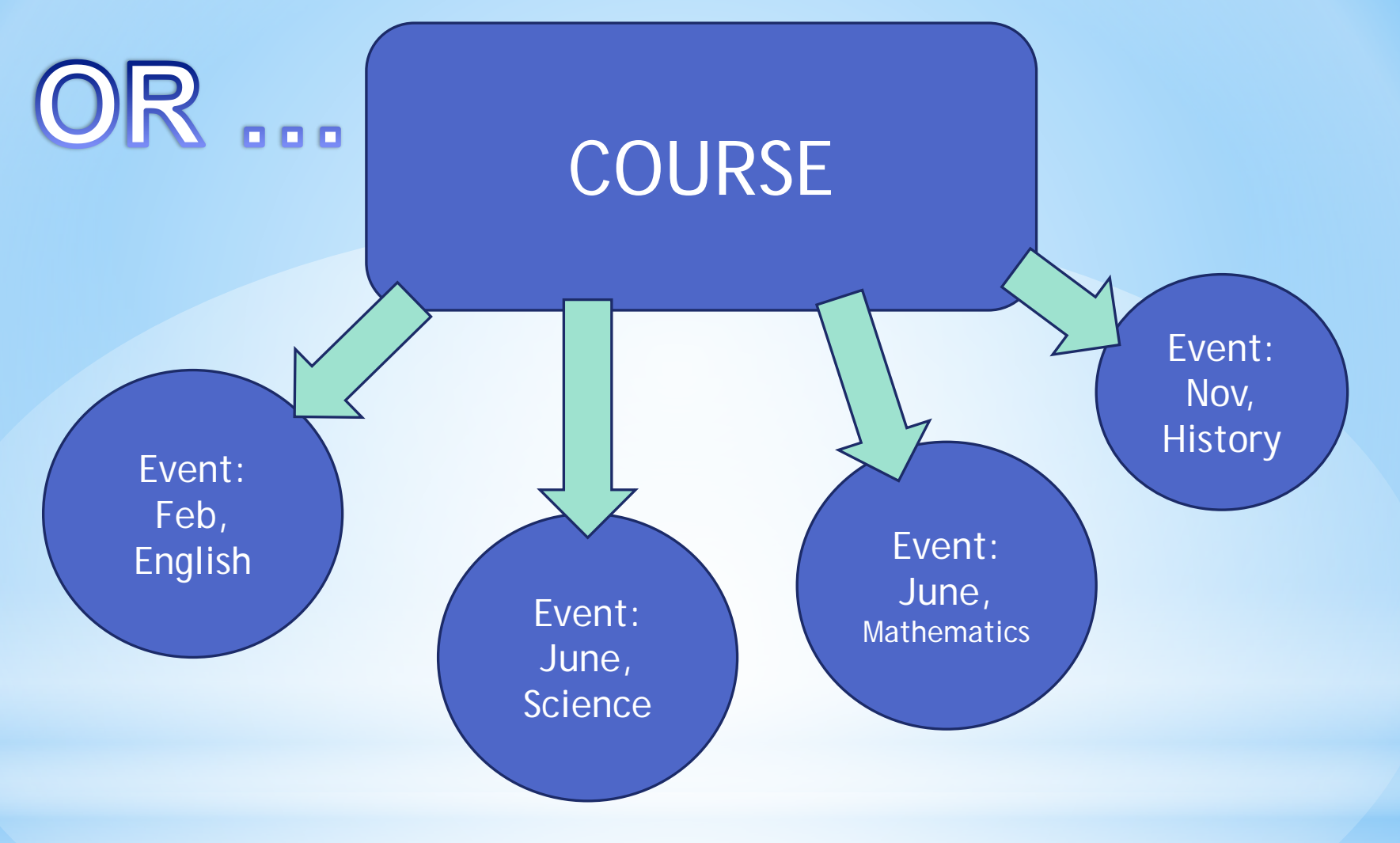

# One Course …….. Many Events

Educational Services, Public Schools **August 2014 August 2014 August 2014** 

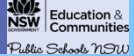

# My PL@Edu

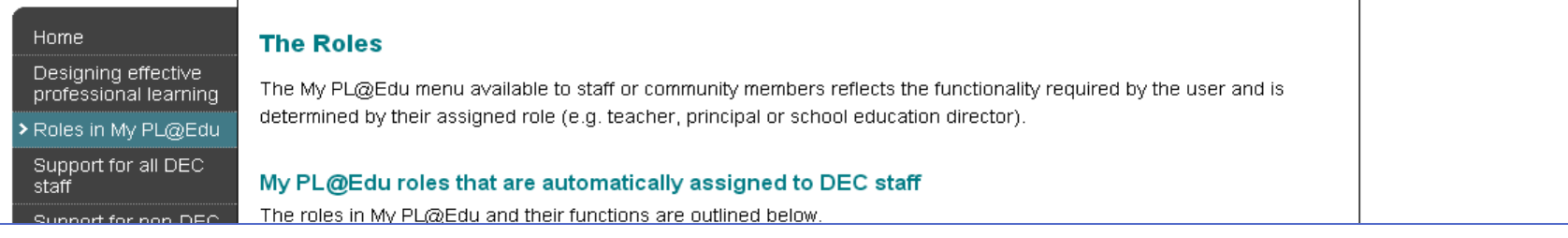

# Additional roles assigned to staff who manage and/or deliver the professional learning of others

Course developer: A developer can author new courses or programs and submit them for endorsement as registered professional development or approval at a school or regional level.

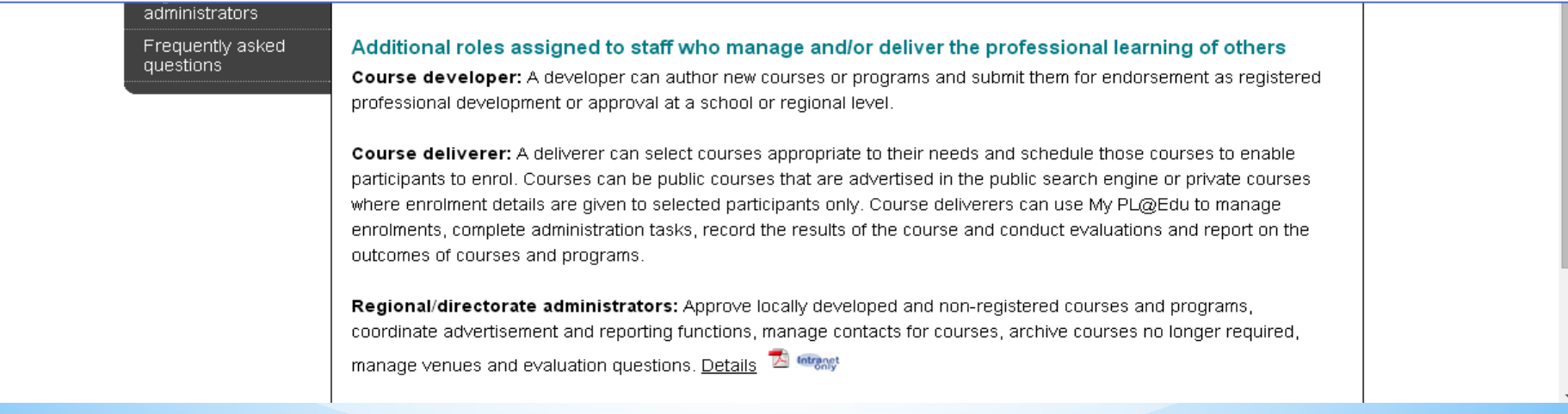

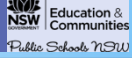

# My PL@Edu

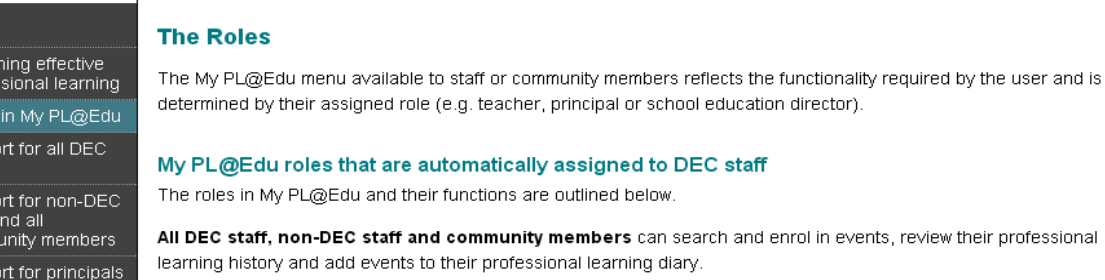

Regional/directorate administrators: Approve locally developed and non-registered courses and programs, coordinate advertisement and reporting functions, manage contacts for courses, archive courses no longer required,

manage venues and evaluation questions. Details

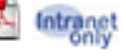

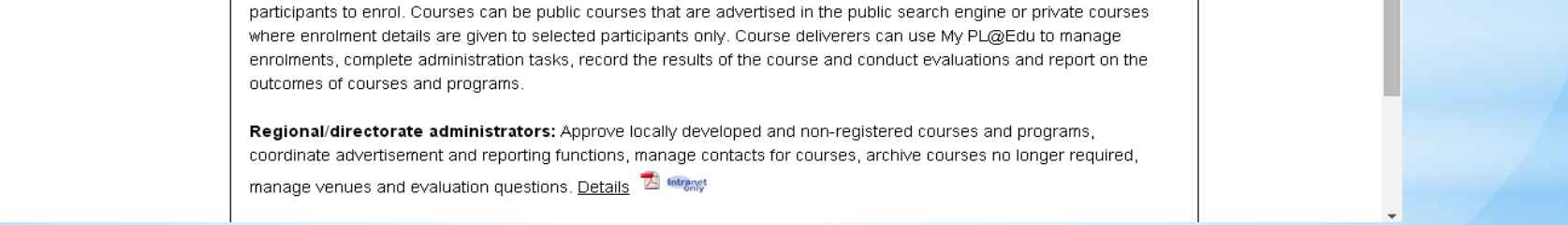

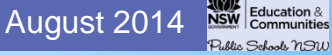

Print this page | My PL@Edu

**Educational Services, Public Schools** 

Home Desig

profes Role: **Supp** staff Supp staff a

> comm Supp<sub>(</sub>

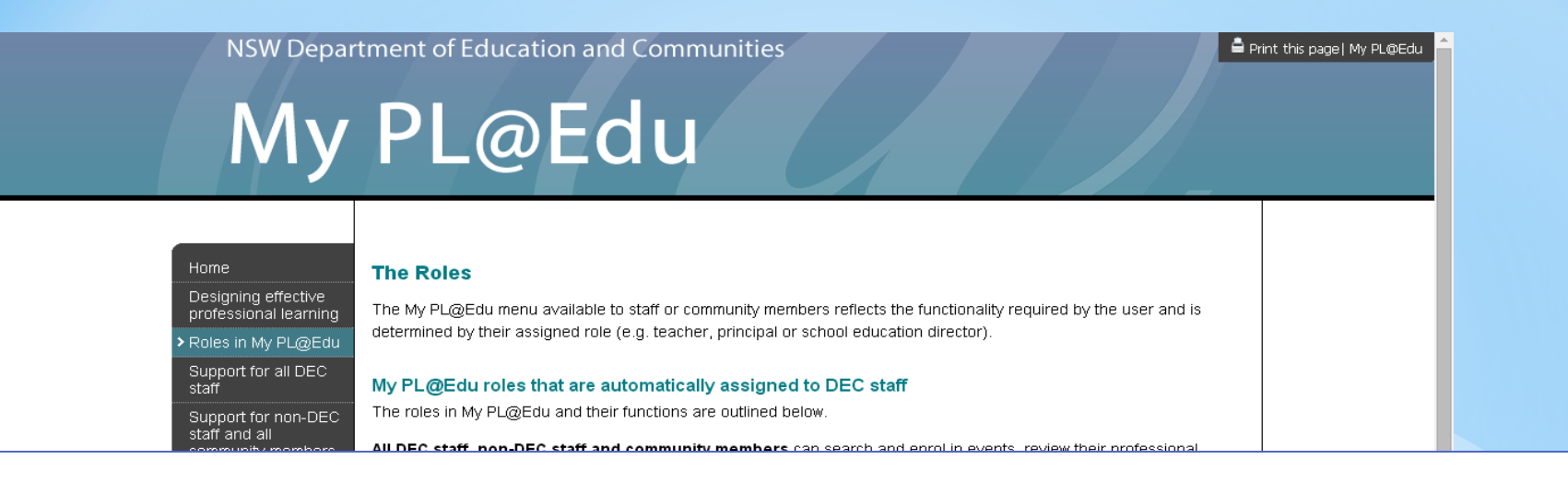

**Course deliverer:** A deliverer can select courses appropriate to their needs and schedule those courses to enable participants to enrol. Courses can be public courses that are advertised in the public search engine or private courses where enrolment details are given to selected participants only. Course deliverers can use My PL@Edu to manage enrolments, complete administration tasks, record the results of the course and conduct evaluations and report on the outcomes of courses and programs.

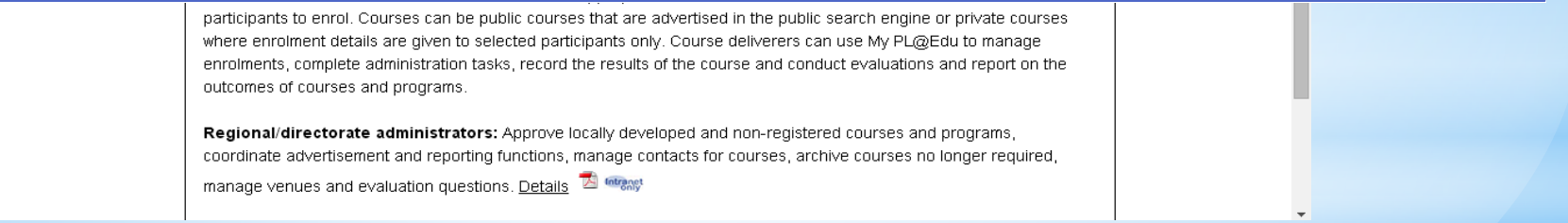

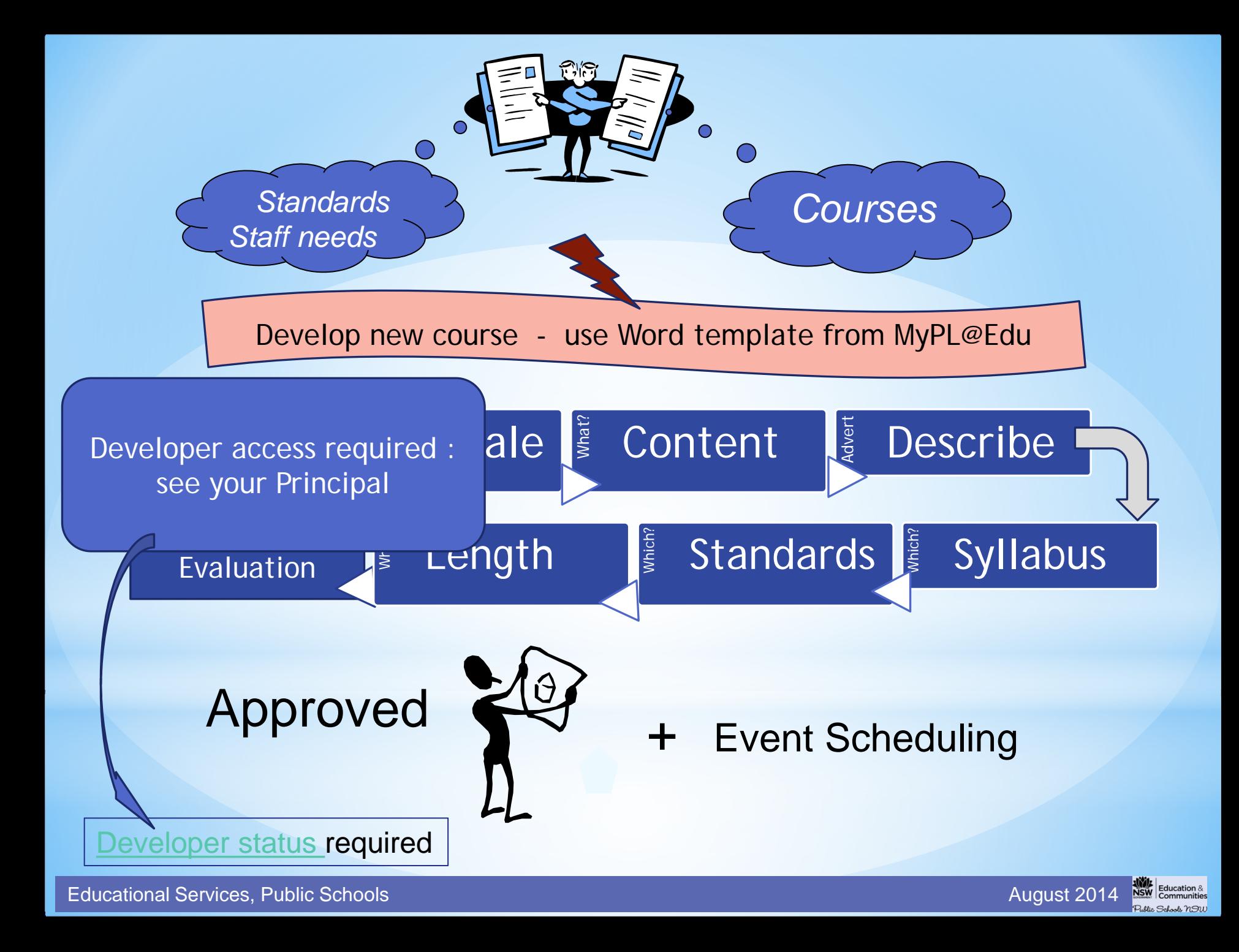

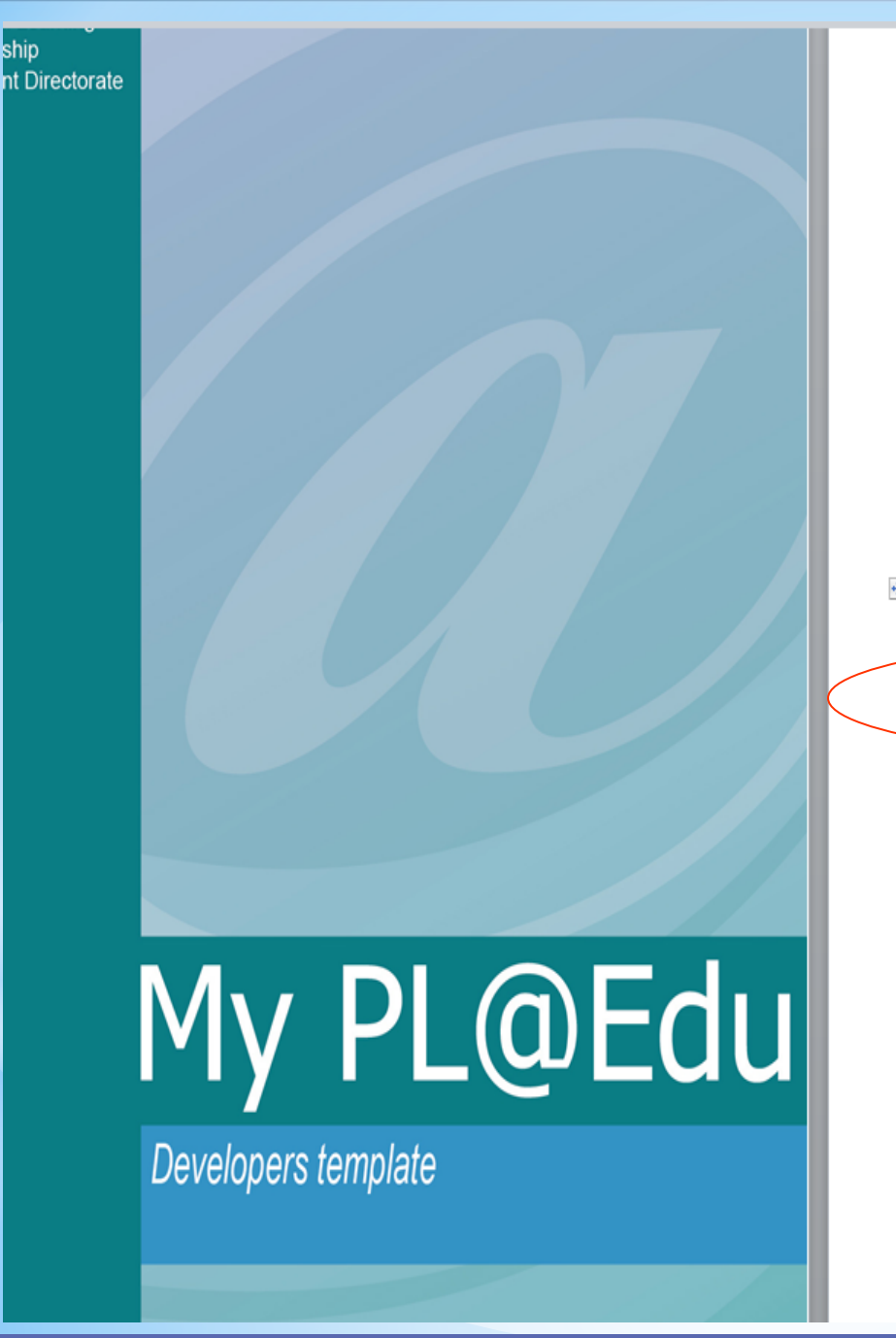

### Developer's template

Prior to developing a Course or Program, it is recommended that you Browse Courses on My PL@Edu (URL: www.det.nsw.edu.au/docprs/welcome.do) to check if a course that would met your needs has been published by another Developer. Contact the Course Contact to request approval to deliver the course or program.

The following template should be used to prepare a draft in preparation for the creation and final submission of a Course or Program application via My PL@Edu. It will assist you to think through the necessary details required for the final application via My PL@Edu. Please be aware that there is no grammar or spell check function available on My PL@Edu, hence the importance of using the Word template to draft an accurate application, It also allows you to consult colleagues and make any amendments necessary before finalisation. The template can then be used to simply copy and paste relevant information into My PL@Edu.

It is important to contact your Authoriser to request approval prior to the actual submission of the course or program on My PL@Edu.  $\ddot{\ddagger}$ **Kev** Course Category\* DEVELOPED NON-REGISTERED REGISTERED (Nominate one) General course for which Course content is relevant to Registered through the **DET Course Registration** no teaching standards teaching standards, but Committee with the NSW apply registration is not sought **Institute of Teachers DEVELOPER** Title of Course\* (Ensure title clearly describes course content. Course titles cannot be duplicated in My PL@Edu) Name of Region or Directorate\* (Nominate one) Postal address\* Contact Name\* Contact Position Title \* **Mobile** Email<sup>\*</sup> **Phone Facsimile** 

**Review Notes for this Section** 

(Review Notes is provided for communication between the Developer and Reviewer, if required. (The Reviewer may be

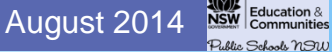

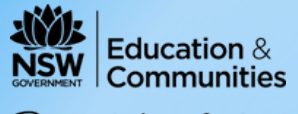

Public Schools NSW

# **Course tab – New Course**

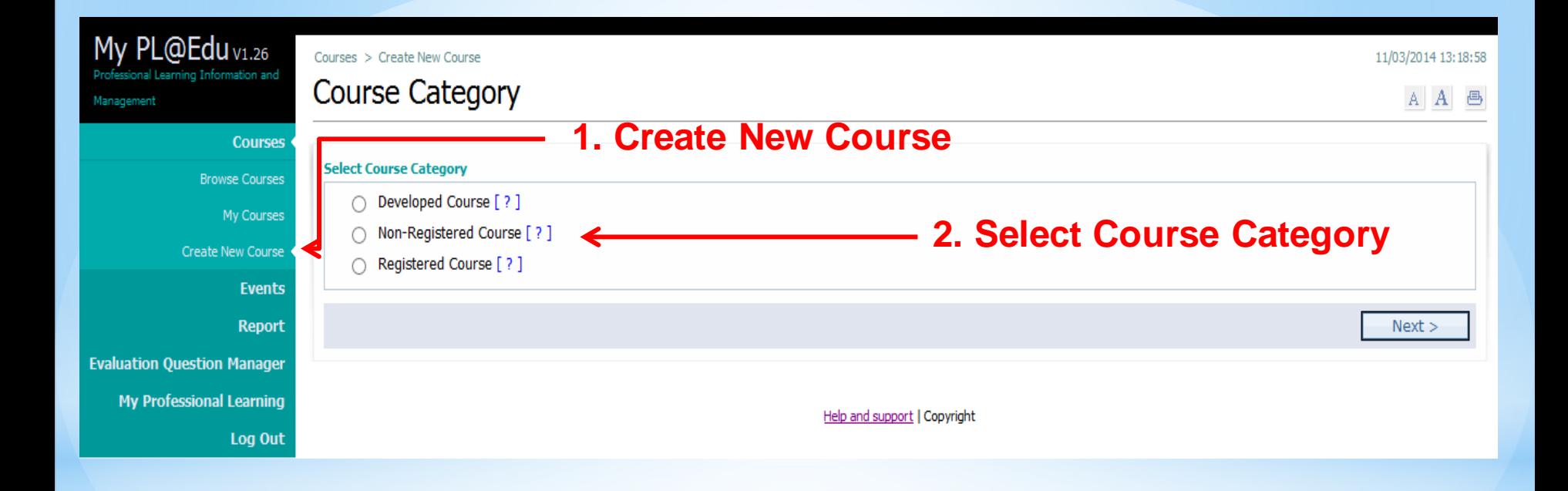

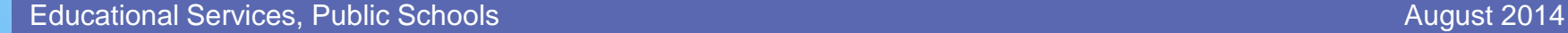

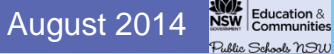

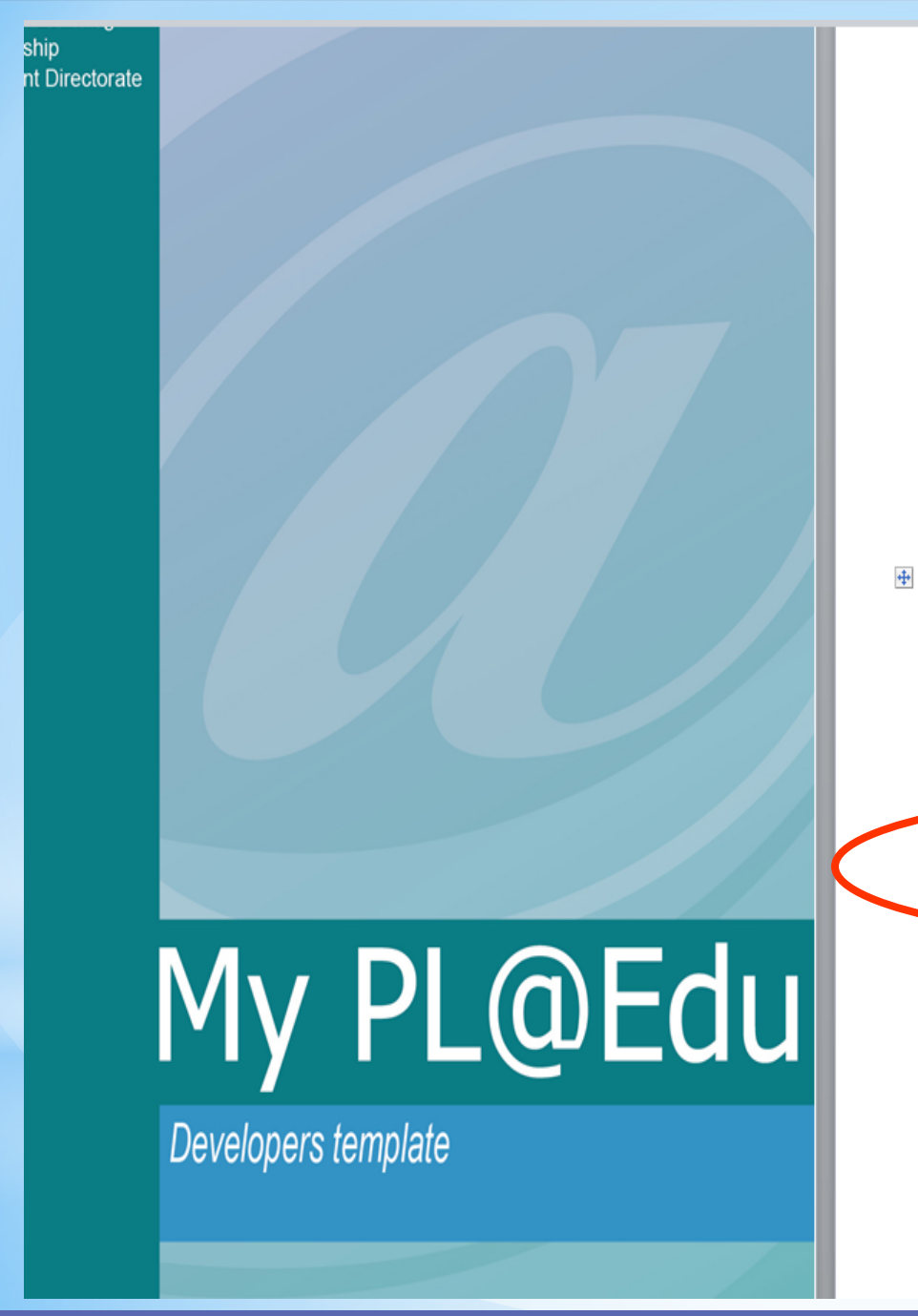

### Developer's template

Prior to developing a Course or Program, it is recommended that you Browse Courses on My PL@Edu (URL: www.det.nsw.edu.au/docprs/welcome.do) to check if a course that would met your needs has been published by another Developer. Contact the Course Contact to request approval to deliver the course or program.

The following template should be used to prepare a draft in preparation for the creation and final submission of a Course or Program application via My PL@Edu. It will assist you to think through the necessary details required for the final application via My PL@Edu. Please be aware that there is no grammar or spell check function available on My PL@Edu, hence the importance of using the Word template to draft an accurate application, It also allows you to consult colleagues and make any amendments necessary before finalisation. The template can then be used to simply copy and paste relevant information into My PL@Edu.

It is important to contact your Authoriser to request approval prior to the actual submission of the course or program on My PL@Edu. Key\* Course Category\* DEVELOPED NON-REGISTERED REGISTERED (Nominate one) General course for which Course content is relevant to Registered through the no teaching standards teaching standards, but **DET Course Registration** mittee with the NSW registration is not sough apply Institute or u **UFVELOPER** Title of Course\* (Ensure title clearly describes course content. Course titles cannot be duplicated in My PL@Edul Name of Region or Directorate (Nominate one) Postal address\* Contact Name\* Contact Position Title \* **Mobile** Email<sup>\*</sup> **Phone Facsimile** 

**Review Notes for this Section** 

(Review Notes is provided for communication between the Developer and Reviewer, if required. (The Reviewer may be

#### **Educational Services, Public Schools**

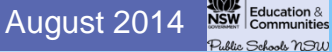

# **Macquarie** Park

- **Tamworth** and Coffs **Harbour**
- Dubbo and Wagga Wagga
- **Ultimo**

# My PL@Edu

Developers template

## ducation  $8\,$ educational Services, Public Schools August 2014, Public Schools August 2014, Public Schools August 2014, Public Schools August 2014, Public Schools August 2014, Public Schools August 2014, Public Schools August 2014, Publ

## Developer's template

Prior to developing a Course or Program, it is recommended that you Browse Courses on My PL@Edu (URL: www.det.nsw.edu.au/docprs/welcome.do) to check if a course that would met your needs has been published by another Developer. Contact the Course Contact to request approval to deliver the course or program.

The following template should be used to prepare a draft in preparation for the creation and final submission of a Course or Program application via My PL@Edu. It will assist you to think through the necessary details required for the final application via My PL@Edu. Please be aware that there is no grammar or spell check function available on My PL@Edu, hence the importance of using the Word template to draft an accurate application. It also allows you to consult colleagues and make any amendments necessary before finalisation. The template can then be used to simply copy and paste relevant information into My PL@Edu.

> It is important to contact your Authoriser to request approval prior to the actual submission of the course or program on My PL@Edu.

Key\*

 $\ddot{\Phi}$ 

Course Category\* **DEVELOPED** NON-REGISTERED **NEGISTERED** П (Nominate one) General course for which Course content is relevant to Registered through the no teaching standards teaching standards, but apply registration is not sought **DEVELOPER** \*Macquarie Park Title of Course\* (Ensure title clearly describes course content. Course titles cannot be duplicated in My PL@Edu) \*Tamworth & Name of Region or Directorate (Nominate one) Coffs Harbour **Postal address** Contact Name\* \*Dubbo & **Contact Position Title\*** Wagga Wagga **Email Mobile Phone Facsimile** \*Ultimo **Review Notes for this Section** (Review Notes is provided for communication between the Developer and Reviewer, if require your Authoriser or the region or directorate Systems Administrator for Developed or Non-Regi Programs and the Course Registration Committee for Registered Courses or Programs)

© State of New South Wales, Department of Education and Communities Professional Learning and Leadership Development Directorate, 2011

# **Course tab – New Course**

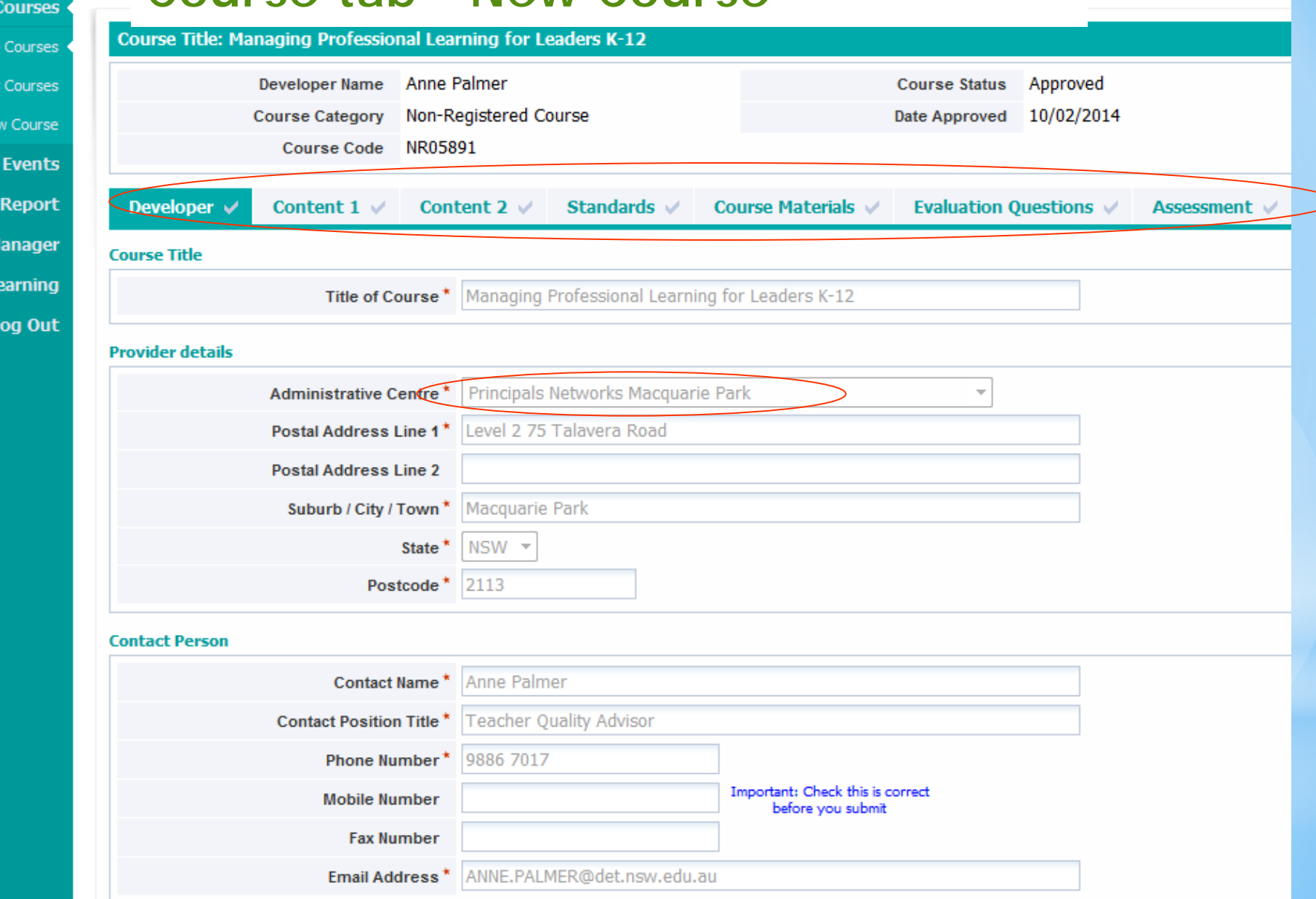

WSI

Ne

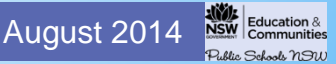

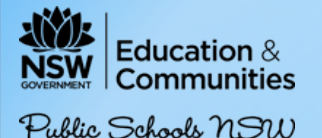

## Developer's template

Prior to developing a Course or Program, it is recommended that you Browse Courses on My PL@Edu (URL: www.det.nsw.edu.au/docprs/welcome.do) to check if a course that would met your needs has been published by another Developer. Contact the Course Contact to request approval to deliver the course or program.

The following template should be used to prepare a draft in preparation for the creation and final submission of a *Course* or *Program* application via My PL @Edu. It will assist you to think through the necessary details required for the final application via  $My\sqrt{P_{\rm max}}\mathcal{Q}_{\rm max}$ . Please be aware that there is no *grammar* or *spell check* function available on My  $PL@EdU$ , hence the importance of using the Word template to draft an accurate application. It also allows you to consult colleagues and make any amendments necessary before finalisation. The template can then be used to simply copy and paste relevant information into My PL@Edu.

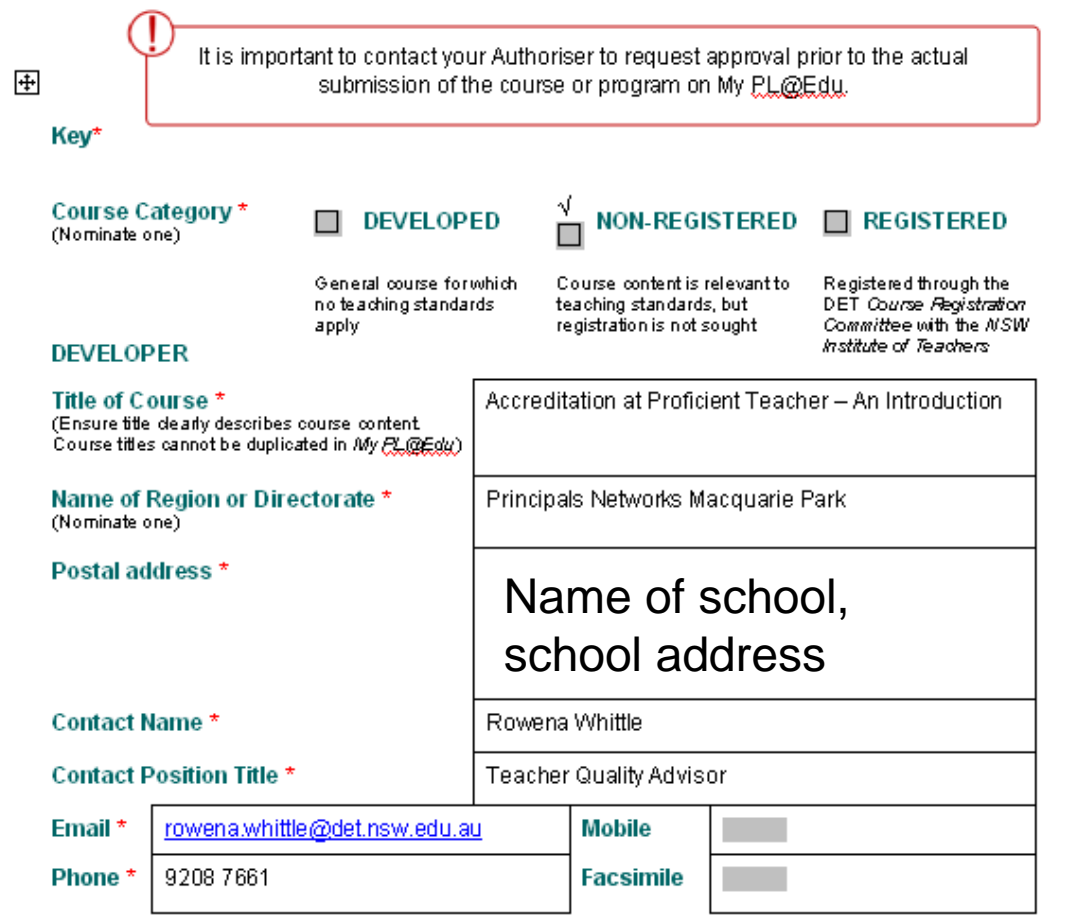

#### **Review Notes for this Section**

(Review Notes is provided for communication between the Developer and Reviewer, if required. (The Reviewermay be

# **Brief Rationale for Course or Program**

2 or 3 sentences indicating WHY

**Outline of Content**

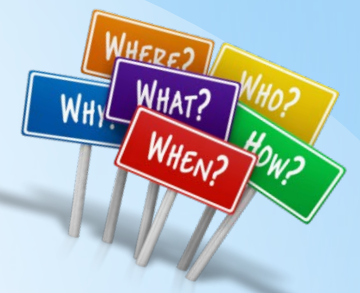

Could refer to content in each session – if course or programs is submitted to be registered course materials are required e.g. ppt, participant workbooks, reflection journals, handouts, facilitators notes

<u>Gonellen i</u>

## **Brief Rationale for Course or**

# **Use Word template for course creation**

This course outlines the process relating to accreditation at Proficient Teacher level. Participants will acquire an understanding of the requirements, including the collection of evidence and annotation associated with the Standards at Proficient Teacher level

#### Outline of Content \*

(Could refer to session titles or outcomes. Applications for Institute Registered courses require supply of course materials eg. PowerPoint, participant workbooks, reflection journals, handouts, facilitators notes).

In this course, participants will become acquainted with appropriate documentation and resources to support accreditation at Proficient Teacher level, in line with the Australian Professional Standards for Teachers. Teachers will become familiar with the componets of the Domains, Standards and Descriptors.

## Brief Description for Course or Program Advertisement \*

(max500 characters).

Participants will become acquainted with appropriate documentation and resources to support accreditation at Proficient Teacher level inline with the Australian Standards for Teachers ... Teachers will become familiar with the components of the Domains, Standards and Descriptors. They will have the opportunity to unpack

#### Board of Studies Syllabi addressed by this Course or Program \* (Not required for Developed Courses) (if applicable, or N/A if not applicable).

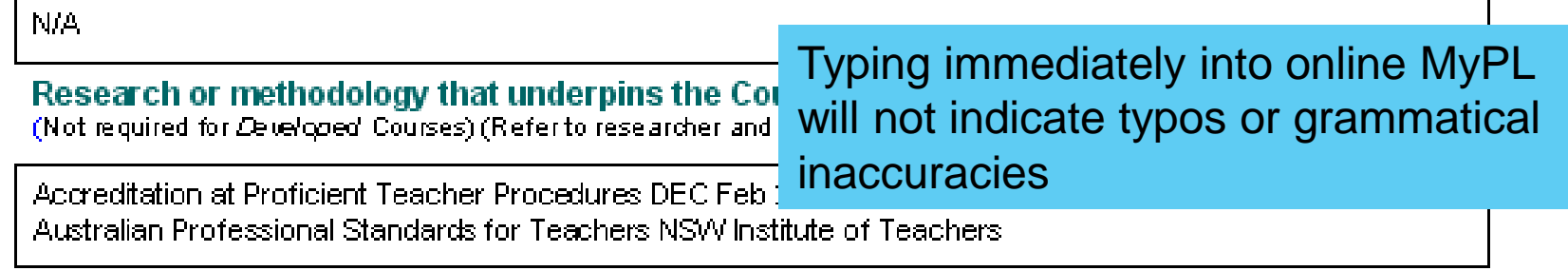

## Outline of Delivery Strategies \*

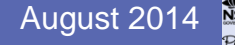

# **Brief Description of Course or Program**

**'***Advertisement' for your Event (not the Course)*

'Advertisement' is what appears on the 'Enrol in Event' page

(what participants will read to find out about the content in your course)

# **Outline of Delivery Strategies**

How will it be implemented?

Consider personnel who will deliver as well as delivery mode e.g. face to face or facilitated online – adobe connect

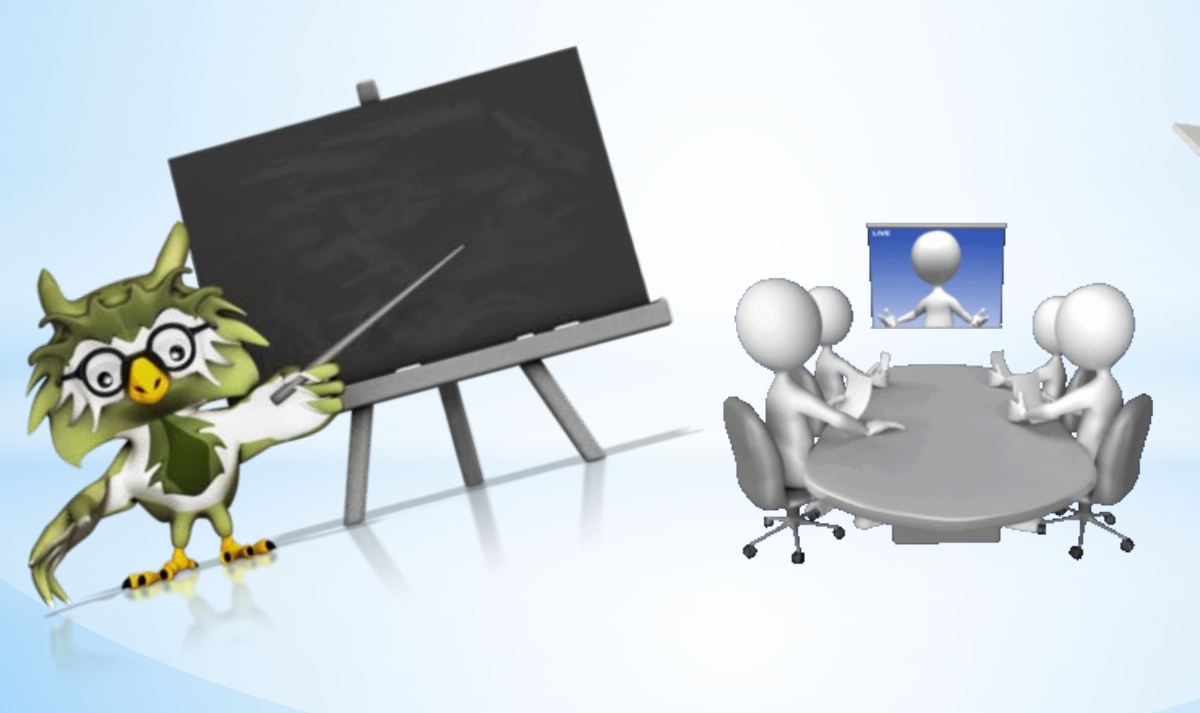

# **Outline of Assessment Strategies (essential for Registered courses)**

What will participants do to demonstrate their professional learning? How will participants be assessed as having completed task(s) and course?

**Evaluation Process for course**

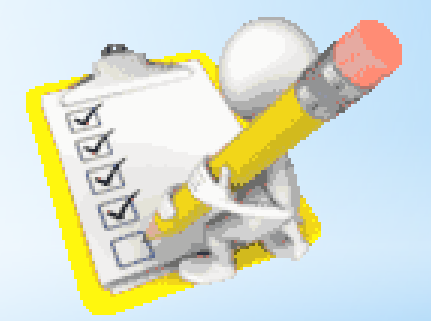

*Example: Online via MyPL@Edu*

# Course tabs -

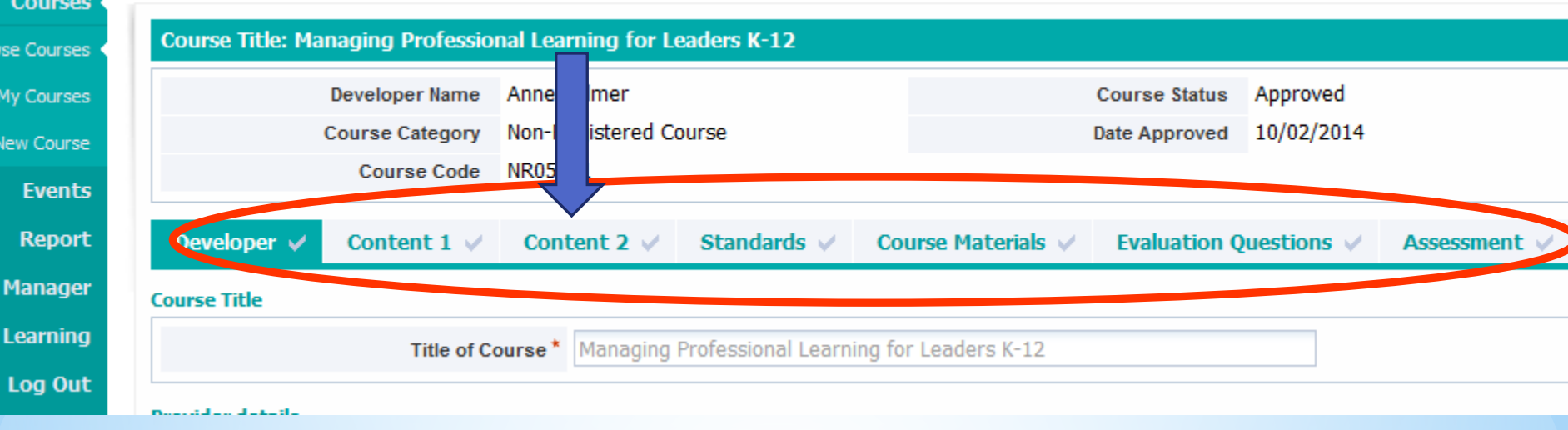

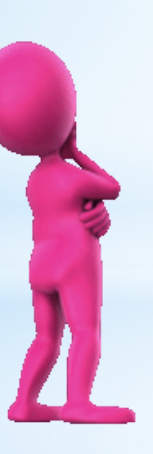

**Educational Services, Public Schools** 

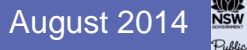

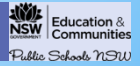

## **CONTENT 2**

### **Course or Program Duration \***

(Indicative hours and minutes for completion. A full day is equal to 5 hours (eg.9.30-3.30).

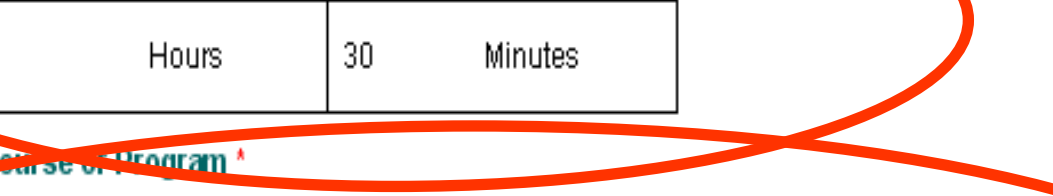

# (Courses are up to 10 Hours. Programs are more than 10 hours.)

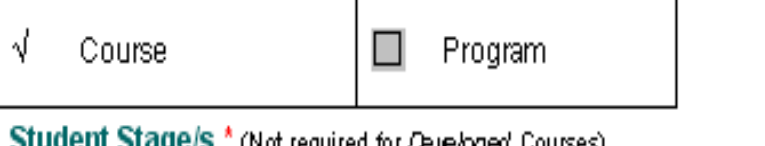

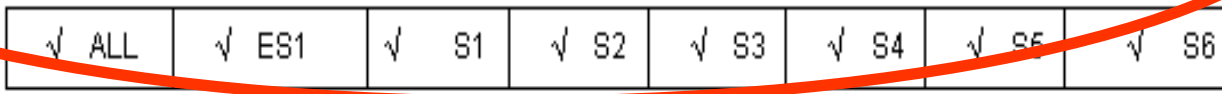

#### Course Syllabus \* (Not required for Developed Courses)

(A comprehensive list of syllabus options is listed in the Appendix on Page 9 at the condusion of this document Select check box beside \* Syllabus if all syllabuses apply.

Select Not applicable from the list of syllabus options if the Course or Program does not specifically address a syllabus or group of syllabuses, gg, welfare courses, literacy across the KLAs, general ICT skills)

## **N/A**

### DET Professional Learning Priority Area \* (Not required for Developed Courses)

- Career development
- Support for new teachers

## **CONTENT 2**

## **Course or Program Duration \***

(Indicative hours and minutes for completion. A full day is equal to 5 hours (eg.9.30-3.30).

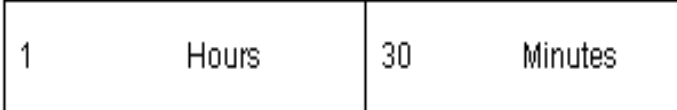

## Course or Program \*

# (Courses are up to 10 Hours. Programs are more than 10 hours.)

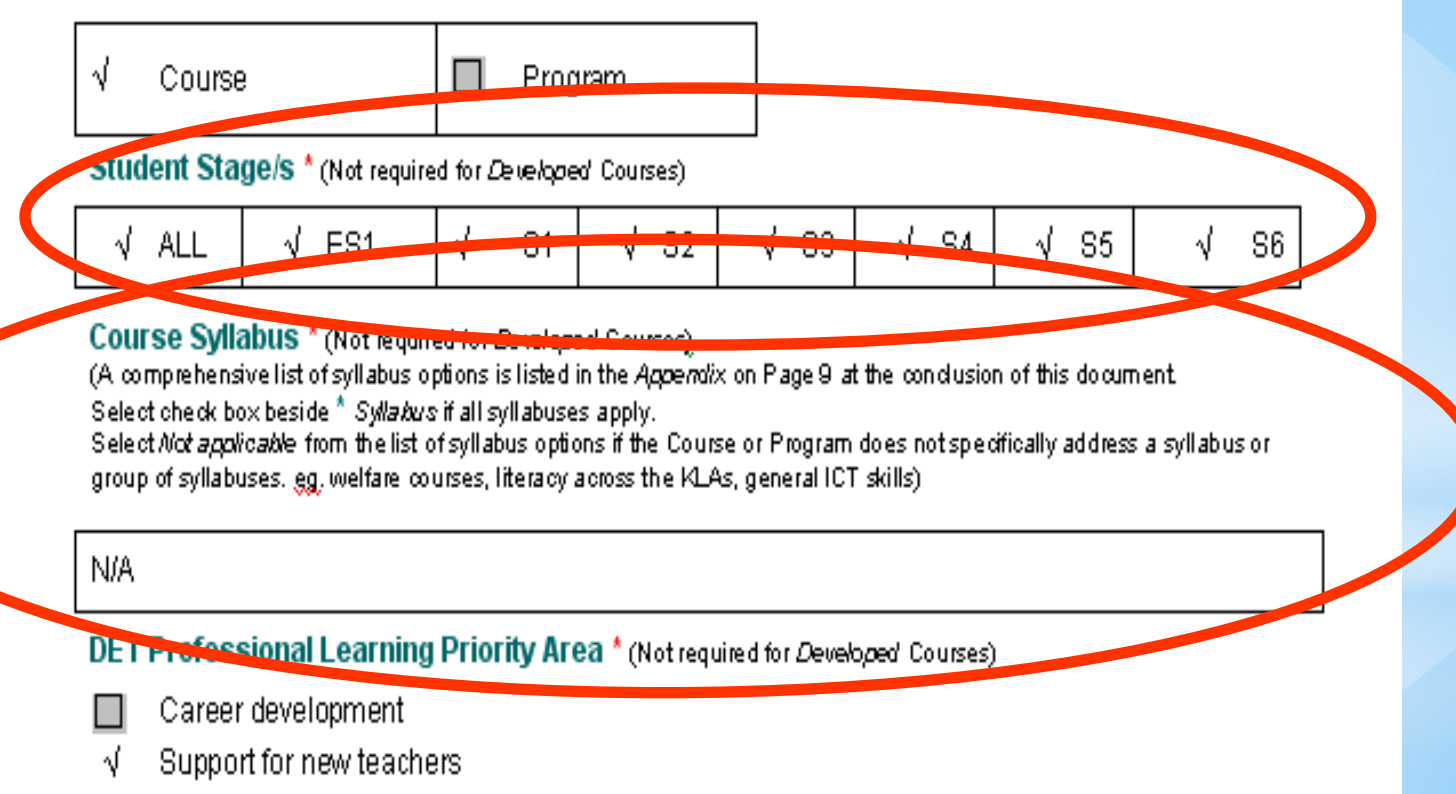

Professional Learning Priority Select ONE Priority area (more than One is not essential)

Available to DET employees only?

Target Group

MaximumParticipants Minimum Participants …….. Must differ

Proposed Cost ……… Anticipated cost (Actual cost will be indicated in Event details)

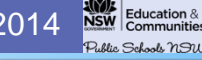

NSW Institute of Teachers Australian Professional Standards for Teachers Pg 4

# Organisation of the Australian **Professional Standards for Teachers**

The National Professional Standards for Teachers comprise seven Standards which outline what teachers should know and be able to do. The Standards are interconnected, interdependent and overlapping.

The Standards are grouped into three domains of teaching; Professional Knowledge, Professional Practice and Professional Engagement. In practice, teaching draws on aspects of all three domains.

Within each Standard focus areas provide further illustration of teaching knowledge, practice and professional engagement. These are then separated into Standard Descriptors at four professional career stages: Graduate, Proficient, Highly Accomplished and Lead.

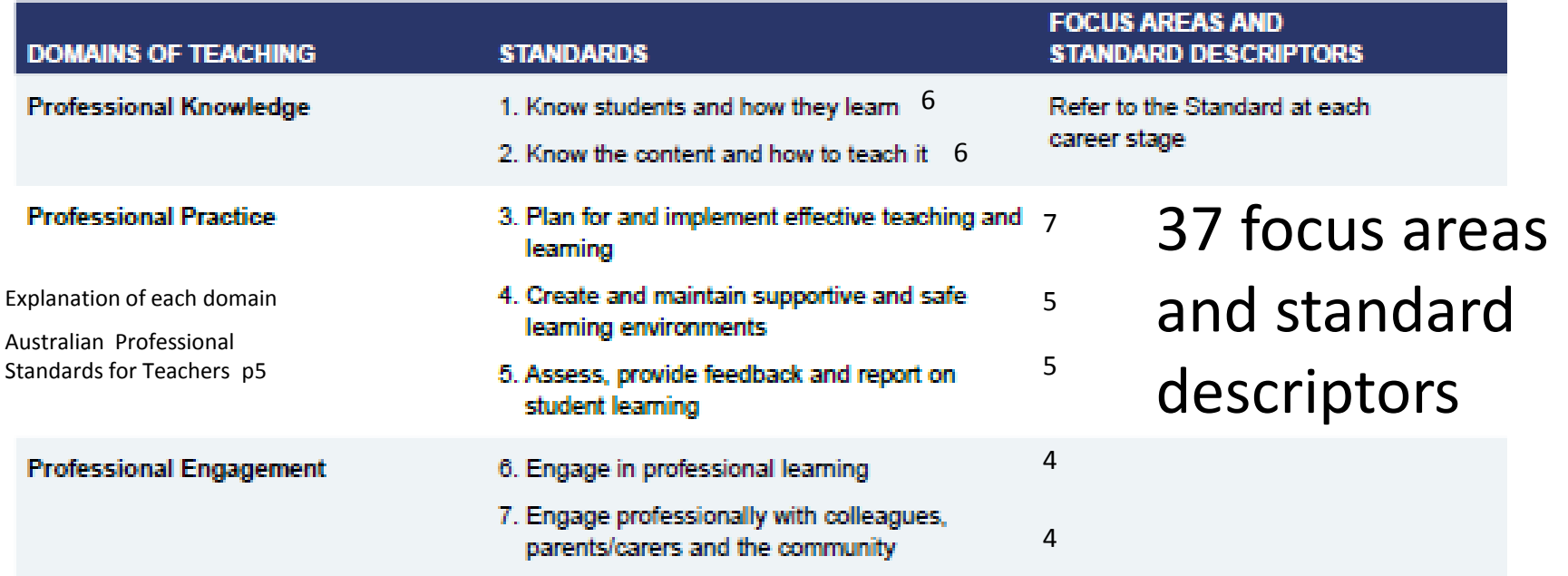

#### Educational Services, Public Schools August 2014

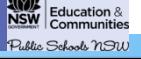

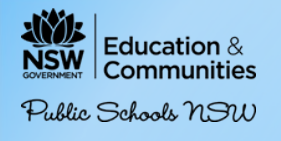

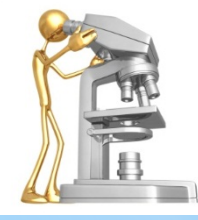

# *Standard 3* **(7 descriptors)**

Plan and Implement Effective Teaching and Learning

# *Focus*

# Using teaching strategies

**3.3.2** Select and use relevant teaching strategies to develop knowledge, skills, problem solving and critical and creative thinking **descriptor proficient**

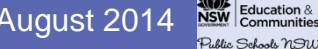

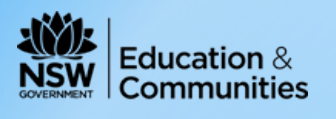

Public Schools nSW

# **Australian Professional Standards**

# **Proficient**

5.1.2

Develop, select and use informal and formal, diagnostic, formative and summative assessment strategies to assess student learning

# 5.2.2

Provide timely, effective and appropriate feedback to students about their achievement relative to their learning goals.

# 5.2.3

u.z.u<br>Selec based on informed and timely judgements of each students current needs in order to progress learning. The comparable and comparable construction of the comparable comparable construction of the comparable construction of the comparable construction of the comparable construction of the constr judgements of student learning Select from an effective range of strategies to provide targeted feedback

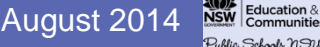

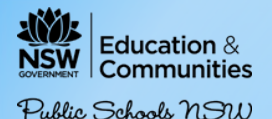

# How Many Standards?

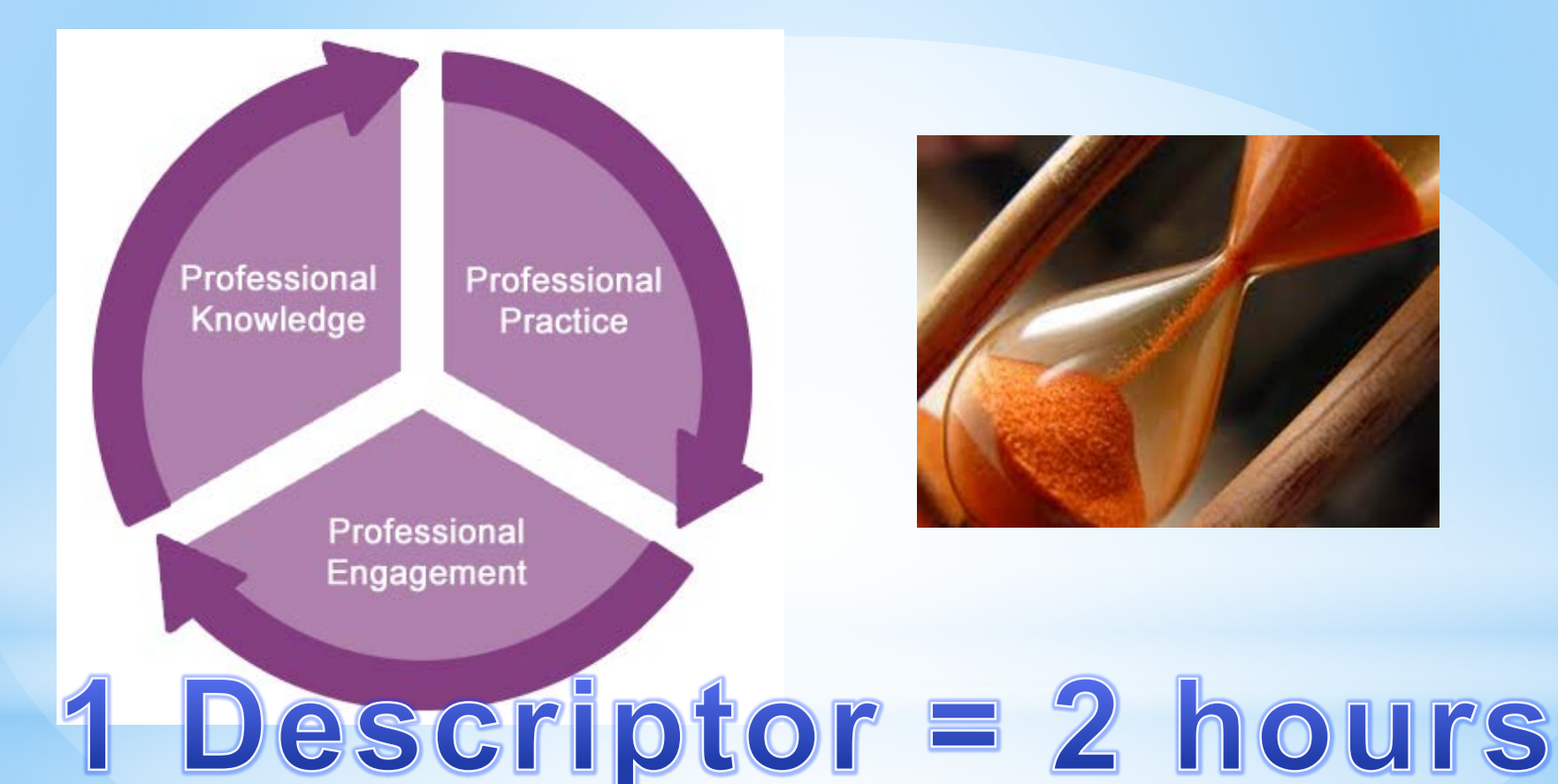

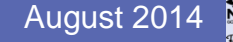

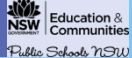

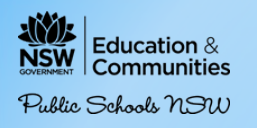

#### **STANDARDS**

#### Standards Addressed by the Course or Program \* (Not required for Developed Courses)

this Standard

Advice on nominating standards:

- Whilst Courses and Programs may address standards at other key stages, registration is only against the standards at
- the key stal
- Only indud Most one d
- 

For example: it

Teachers will al course. Effectiv viewina skills.

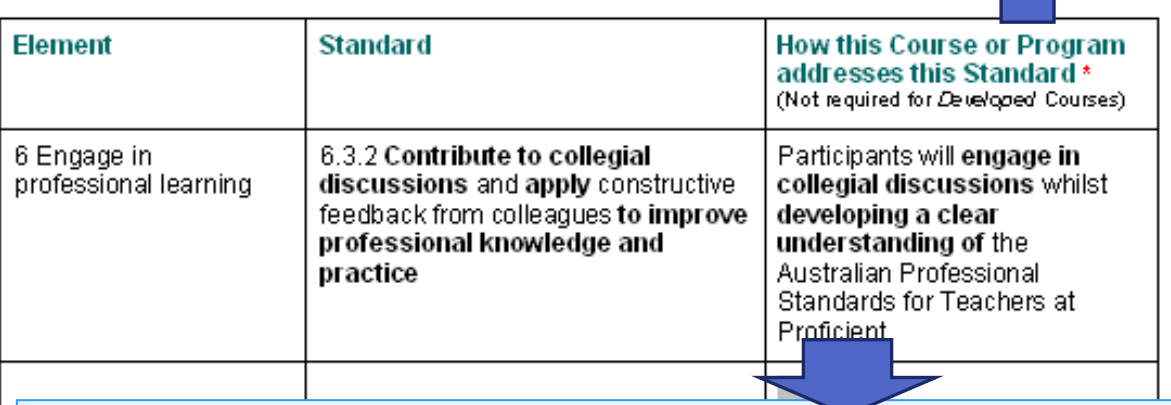

Describe what participants will do during the course to meet aspects of the standard descriptor

How this Course or program addresses

田

#### **COURSE MATERIALS**

#### **Attached Course Materials**

(If you add Course or Program materials in MY-PL @DET, they will be accessible by other Developers and course Deliverers. You may wish to provide the materials by other means. If so, check with your region or directorate Systems Survey to the case of Registered courses, please consult the Senior Officer, Teaching Standards and Accreditation<br>Administrator, In the case of Registered courses, please consult the Senior Officer, Teaching Standards and

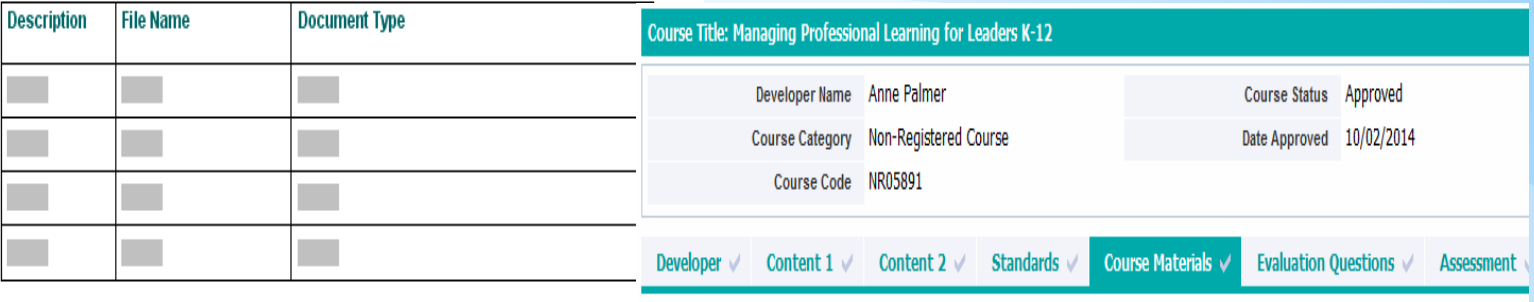

#### **Other Course Materials**

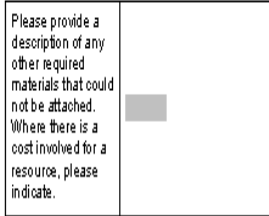

#### **Review Notes for this Section**

© State of New South Wales, Department of Education and Communities Professional Learning and Leadership Development Directorate, 2011

'n

#### **Attached Course Materials**

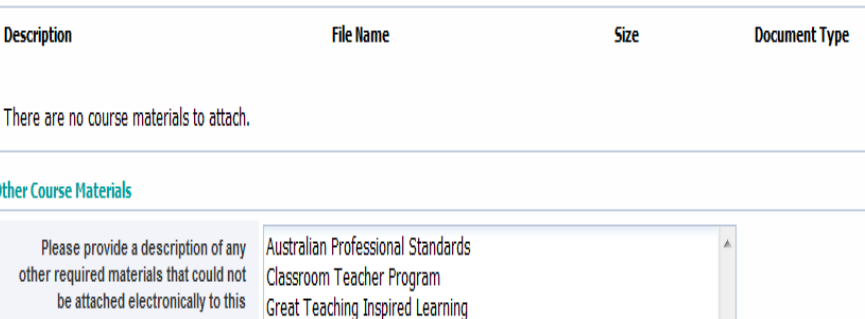

course. Where there is a cost involved Great Teaching Inspired Learning Implementation Update for a resource, please indicate. Accreditation at Proficient Teacher/Professional Competence (BOSTES) Great Teaching Inspired Learning Implementation Update August 2013

#### **Review Notes**

**Review Notes for this Section** 

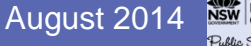

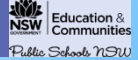

# **EVALUATION**

## **Evaluation Questionnaire Content**

The identified Professional Jeaching Standards must be included in the evaluation. (Not-required for Developed Courses) In addition to the question, To what extent did the course or program address the standard/s)... You may also select addition<del>al evaluati</del>on questions from the following Question *Bank-or create new questions in one of the* 

You may select additional or create new evaluation questions based on five categories:

Course presentation Course content and knowledge **Skills** Application to the workplace Improved student outcomes

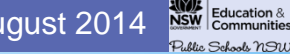

## **Evaluation Questionnaire Content**

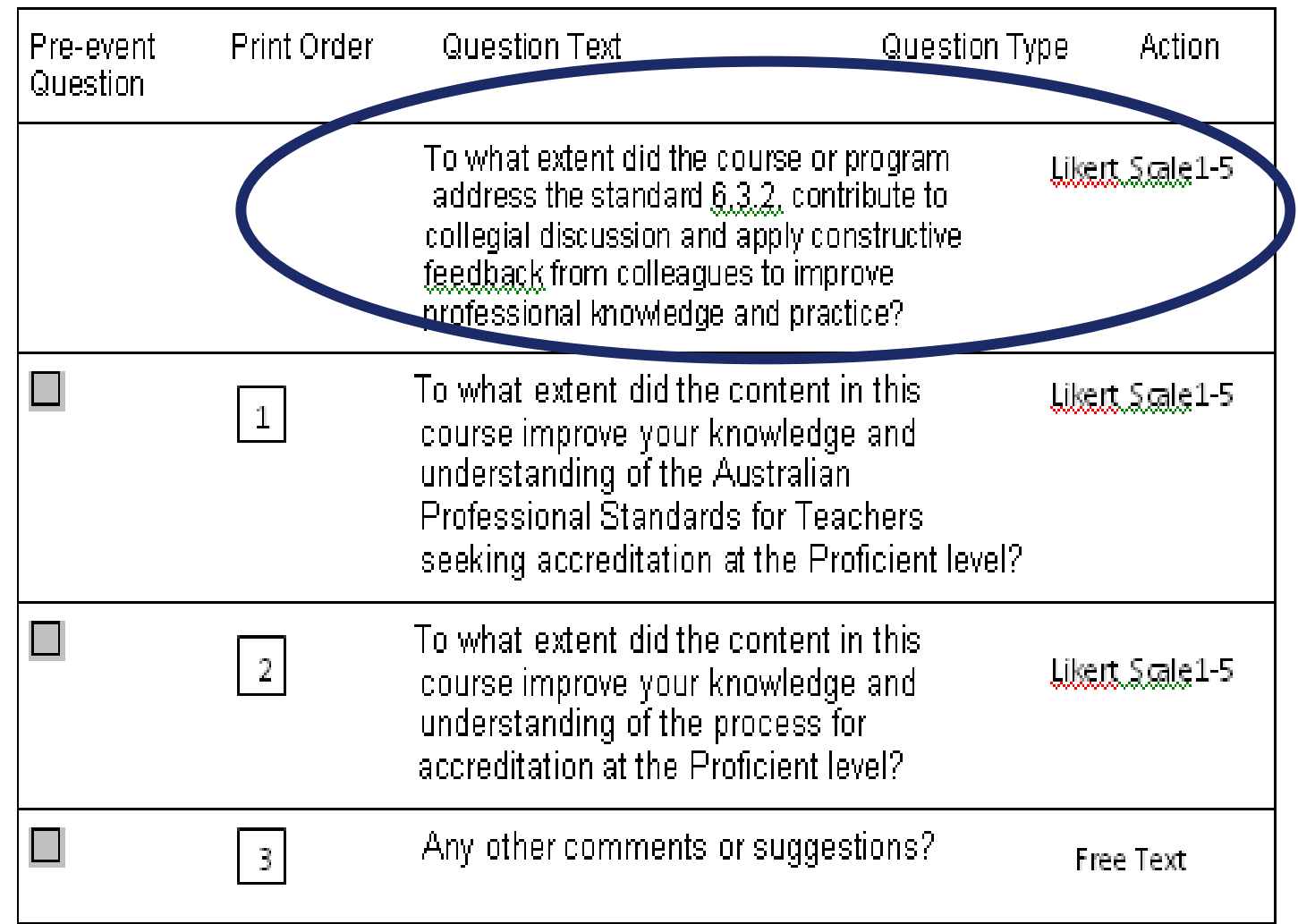

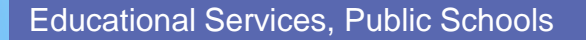

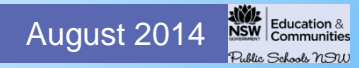

## **Submit for Approval**

## Before requesting approval, please refer to the instructions found using the below link regarding any additional documentation to be provided for Registered courses to the **CourseRegistration Committee.**

## **Documentation Required**

 $\sqrt{ }$ I have provided all the required documentation as requested.

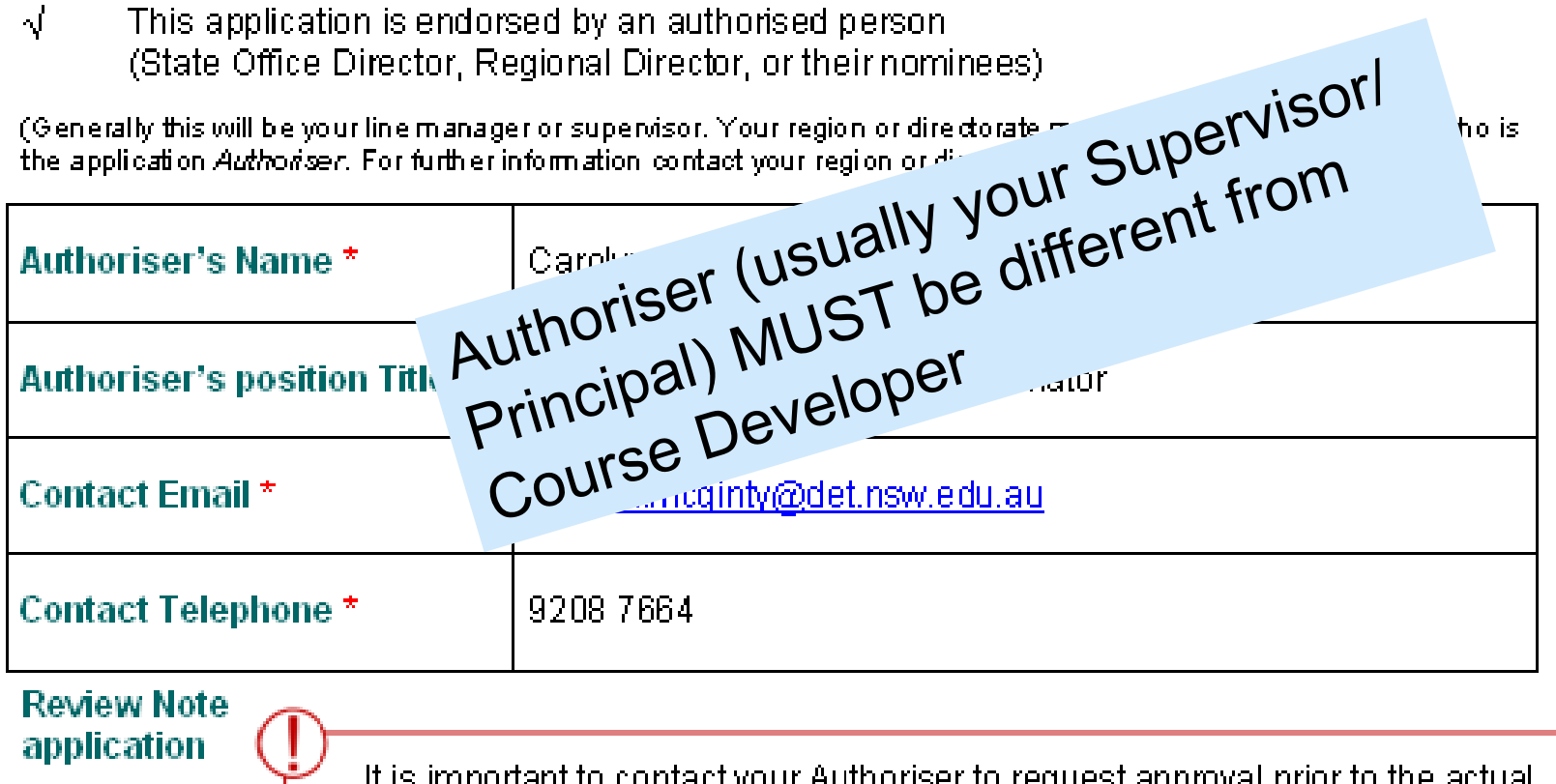

imponant to contact your Authoriser to request approval prior to the actual submission of the course or program on My PL@Edu.

Online -activity

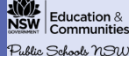

# **Further Details**

# **Review Notes for this Section**

05-05-2014 12:58 Amended content to reflect single mode of delivery, as suggested Entered By Rowena Whittle

30-04-2014 15:23 You have this course listed as state-wide. Is this an Adobe Connect in VC session? If so could you add that to 'Outline of delivery strategies,'

Entered By XXXXXXX

Communicate with the Approver by adding Review Notes

Remember to click Add Note button

Educational Services, Public Schools **August 2014 August 2014 August 2014** 

# Course is read by course approver at Principal Network Office

**CREATED, APPROVED, DECLINED**

Course status is then change to **APPROVED**

Ready to schedule as an Event

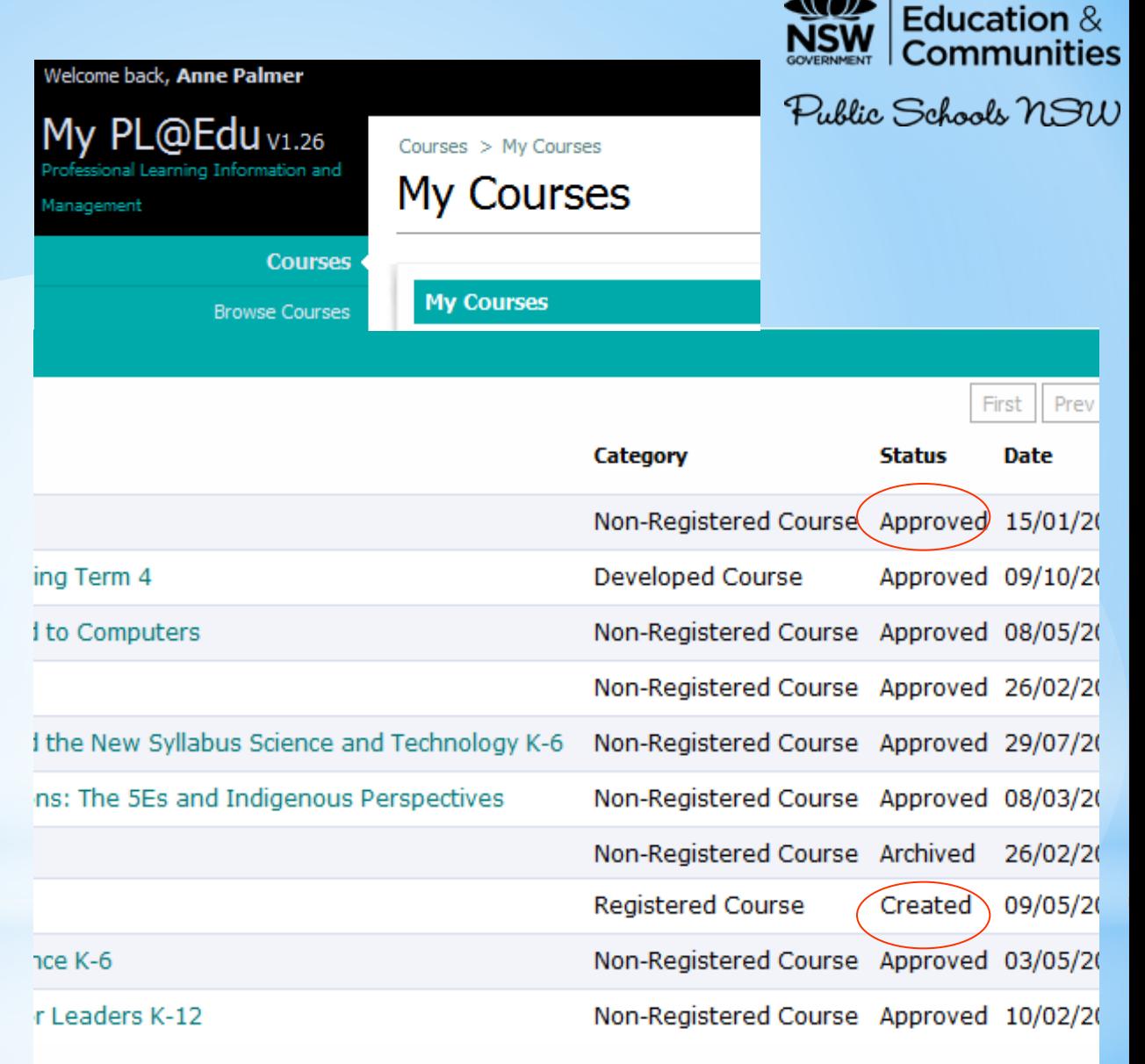

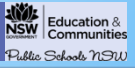

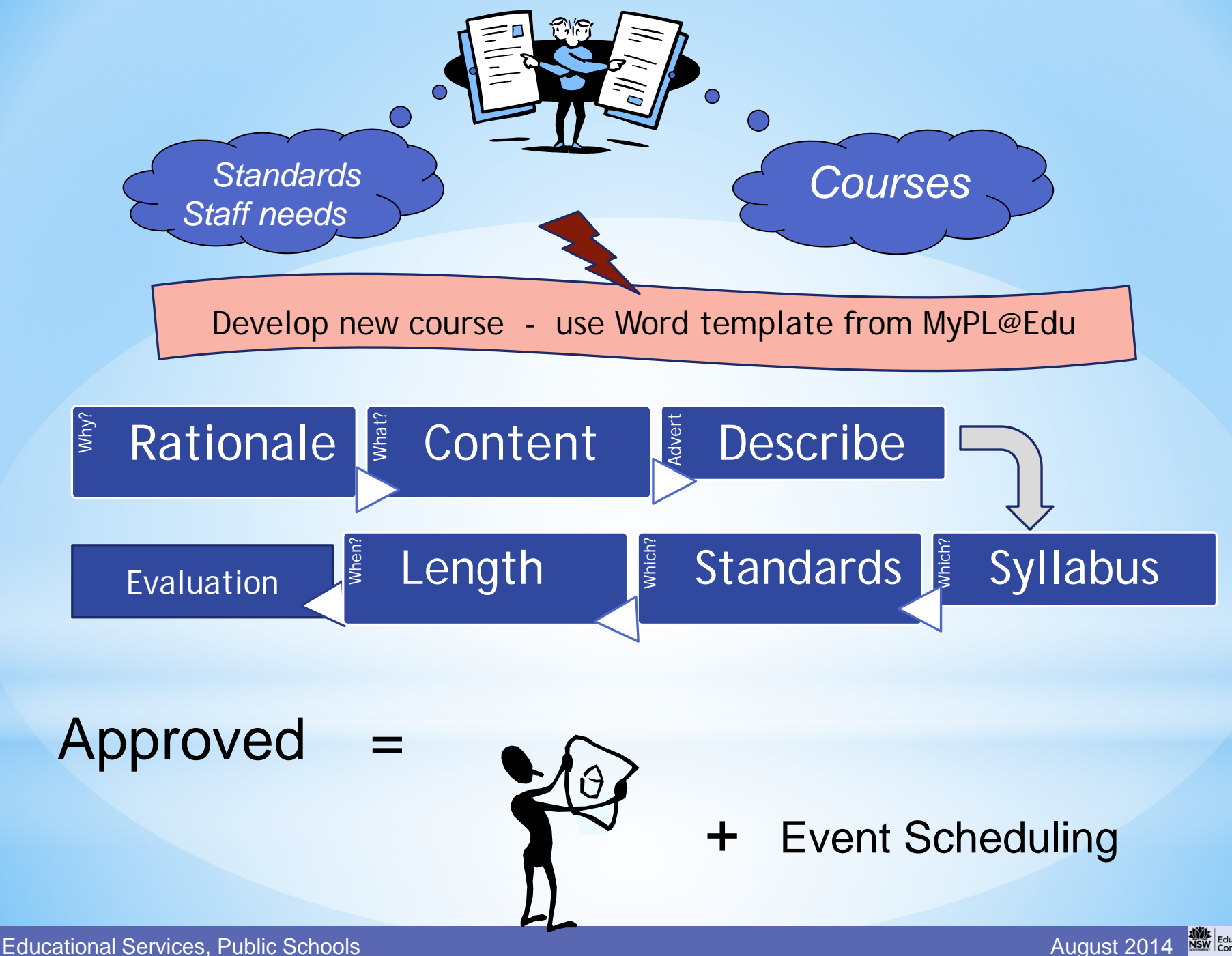

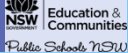

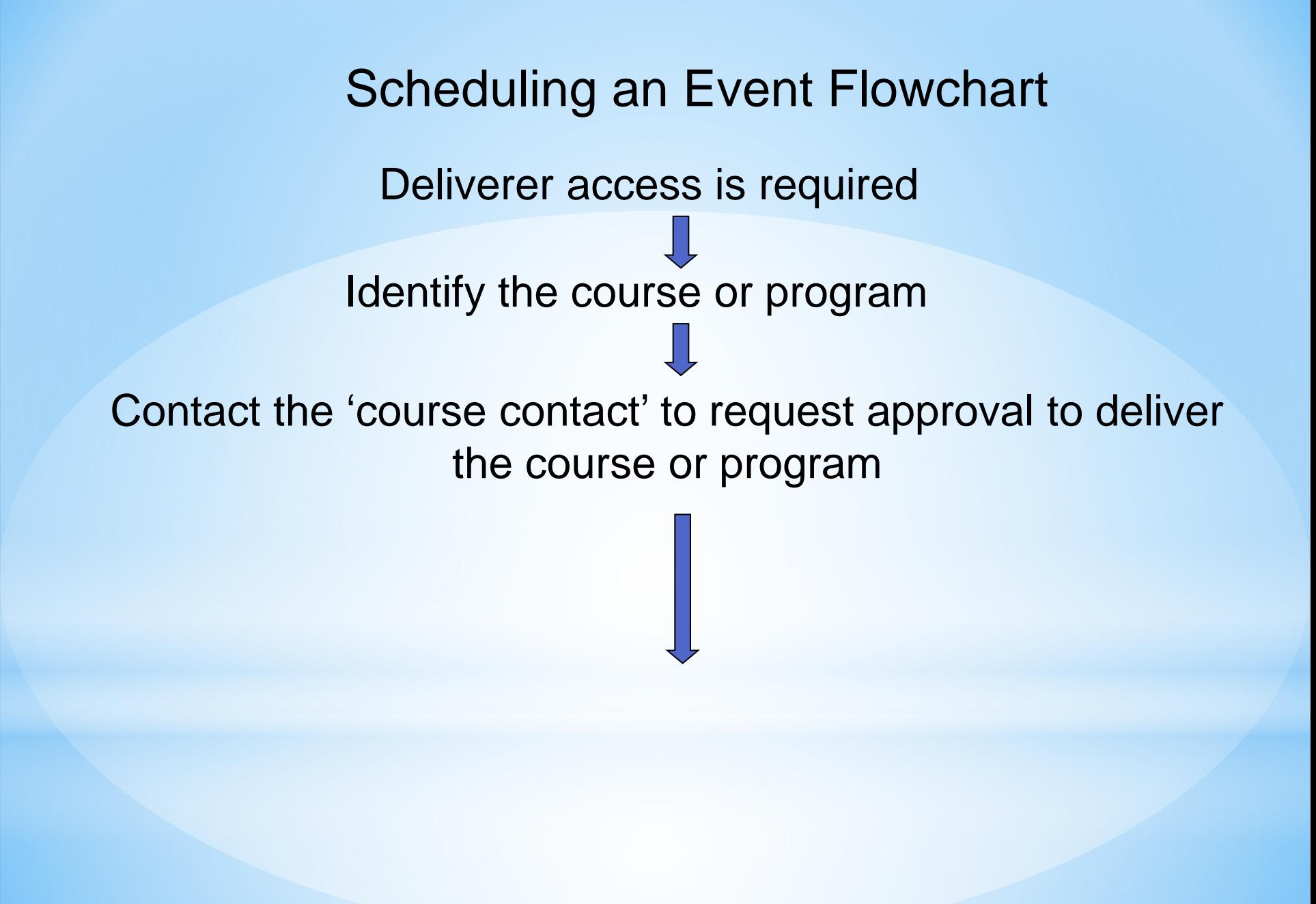

# Educational Services Public Schools

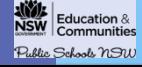

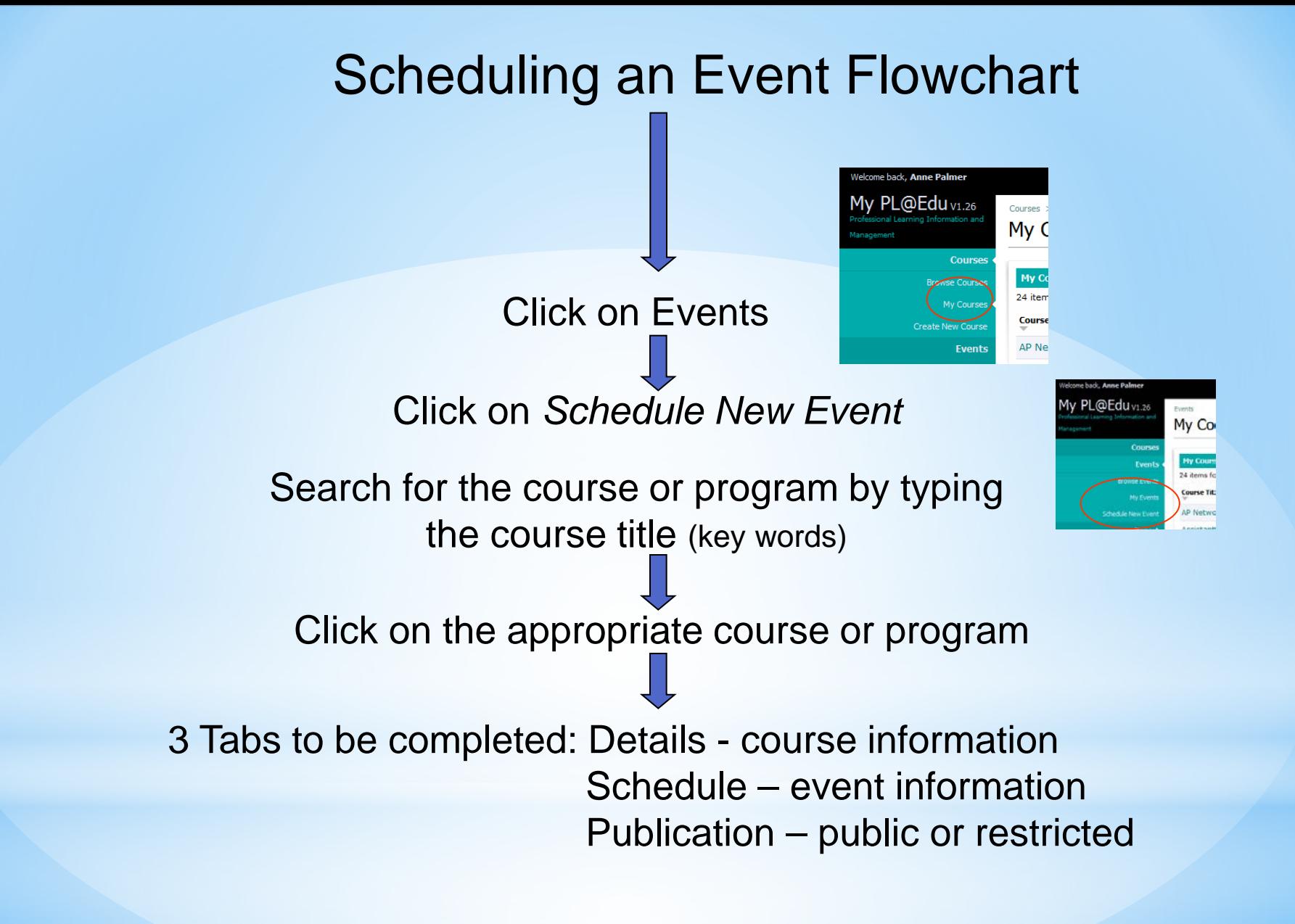

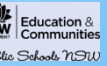

# Create the Event

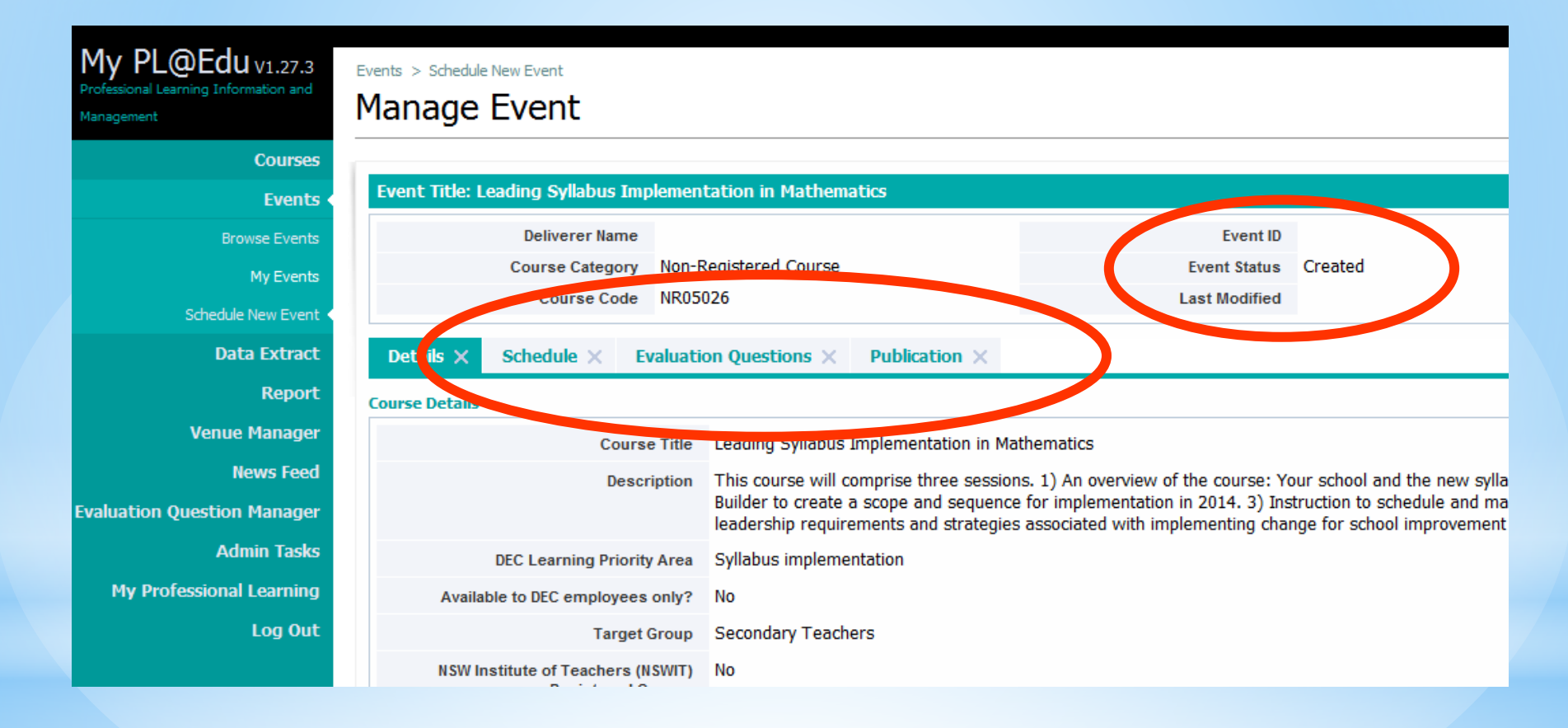

Educational Services, Public Schools **August 2014 August 2014 August 2014** 

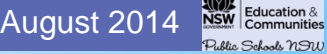

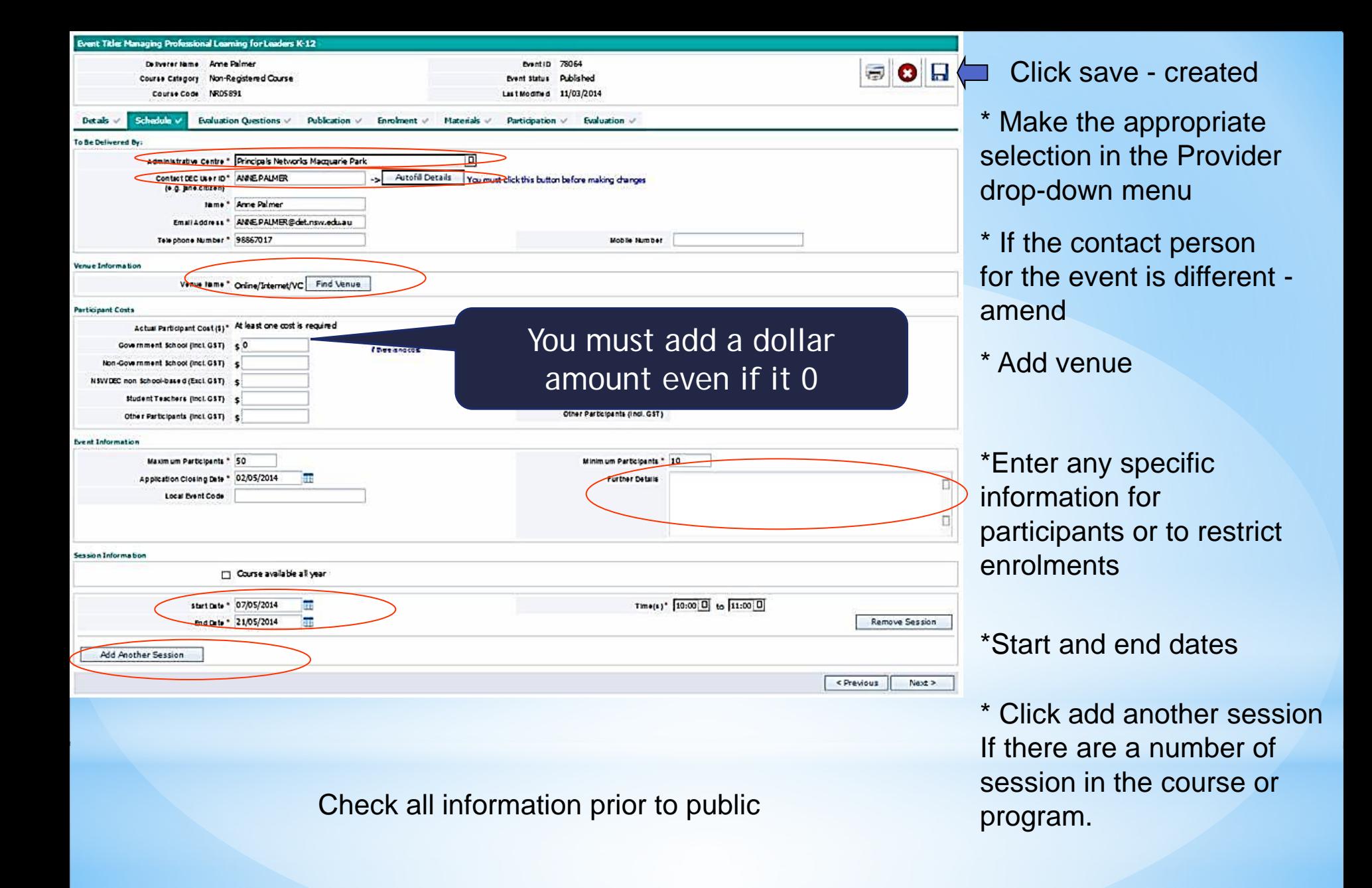

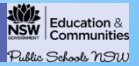

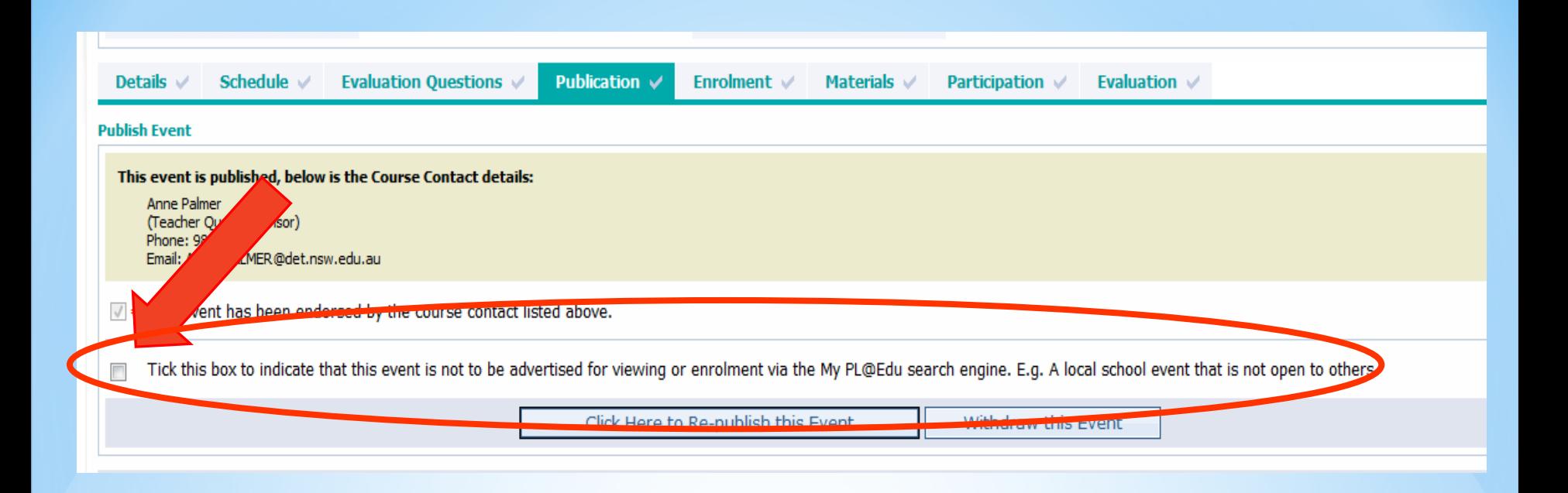

# Advertise Event for enrolment Send link for participants:

<https://detwww.det.nsw.edu.au/media/downloads/proflearn/secure/link.pdf>

Link: https://www.det.nsw.edu.au/docprs/publicViewEvent.do?eventId= NNNNNN

(add your Event ID code)

Educational Services, Public Schools August 2014

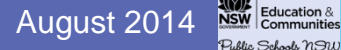

# Managing the Event: Enrolments

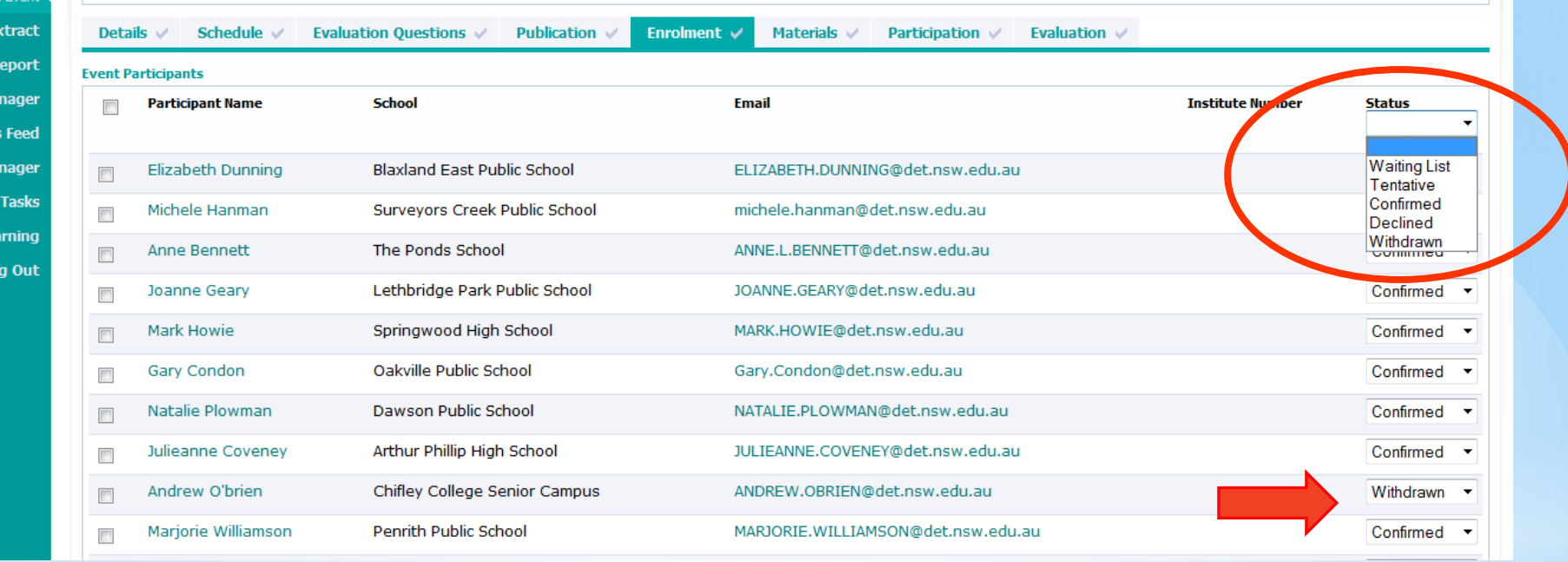

Confirmation email sent to participants when 'Confirmed'

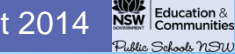

Educational Services, Public Schools **August 2014 August 2014 August 2014** 

# **Event tab – Post Event Management**

At the completion of the course and once you have received evidence of achievement you can register staff as completing the course

# Status menu:

allows you to individualise staff achievement

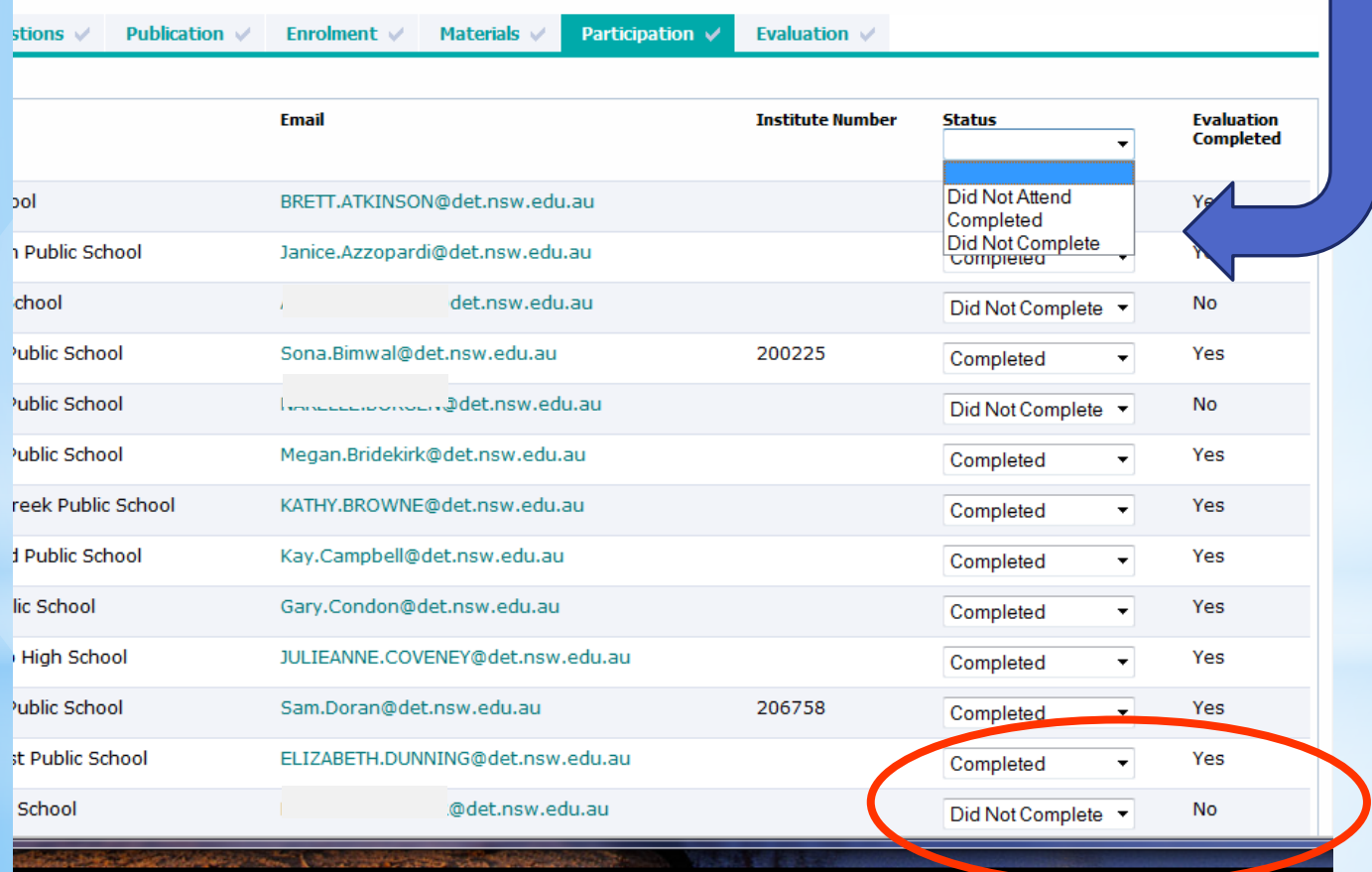

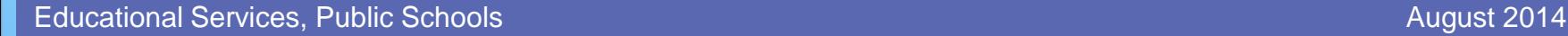

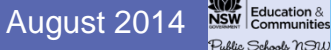

# *Macquarie Park*

# Teacher Quality Advisors

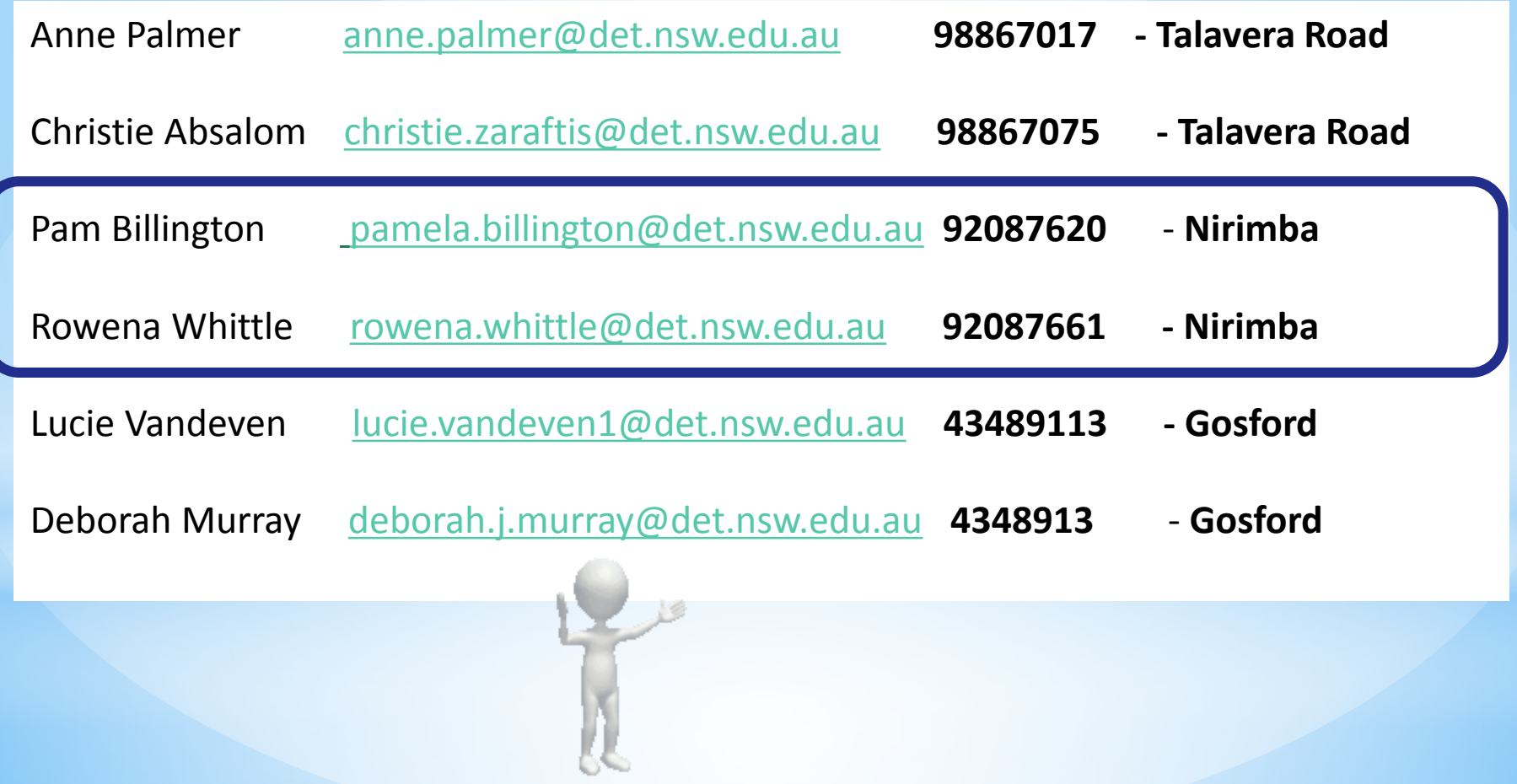

Educational Services, Public Schools **August 2014 August 2014 August 2014** 

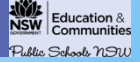